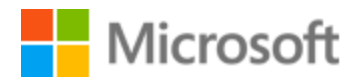

# Arabic Localization Style Guide

# Table of Contents

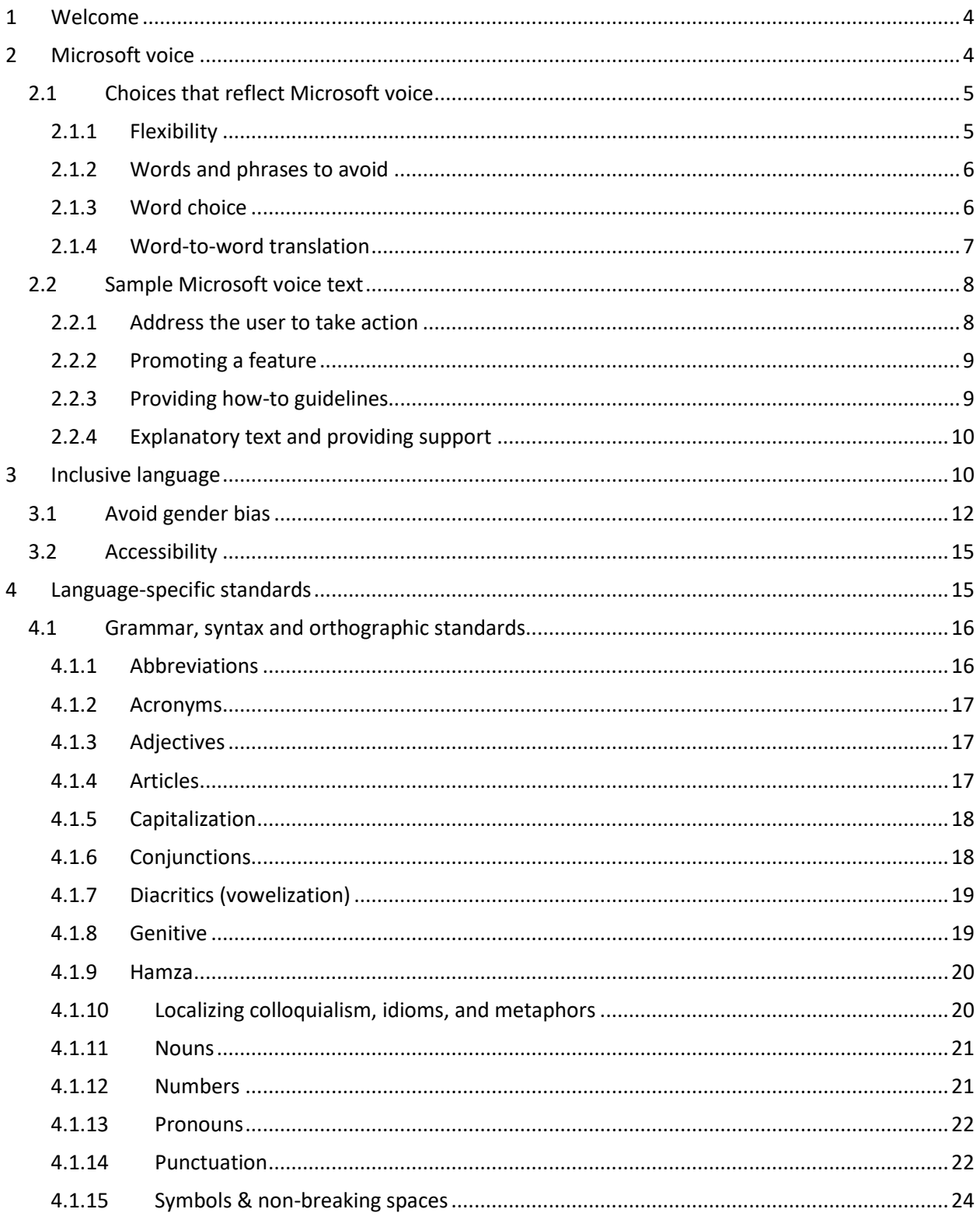

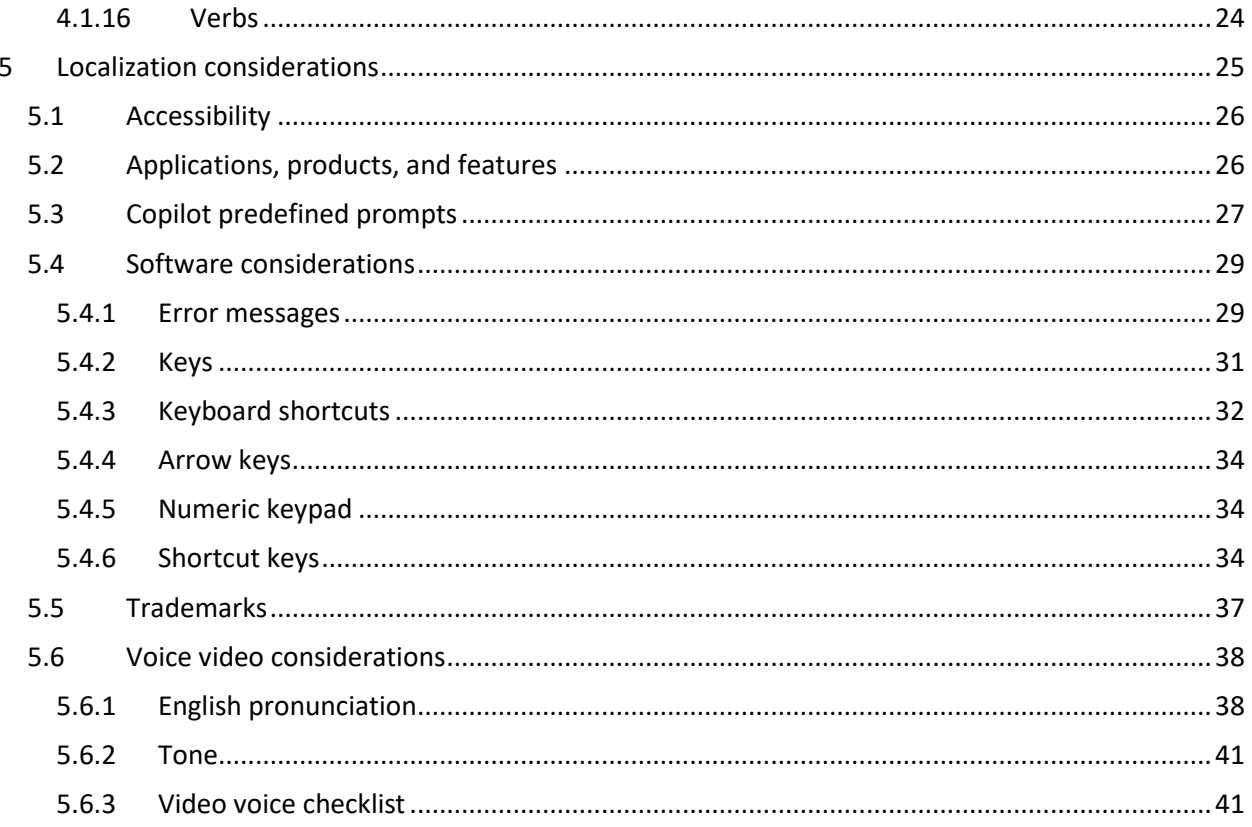

# <span id="page-3-0"></span>1 Welcome

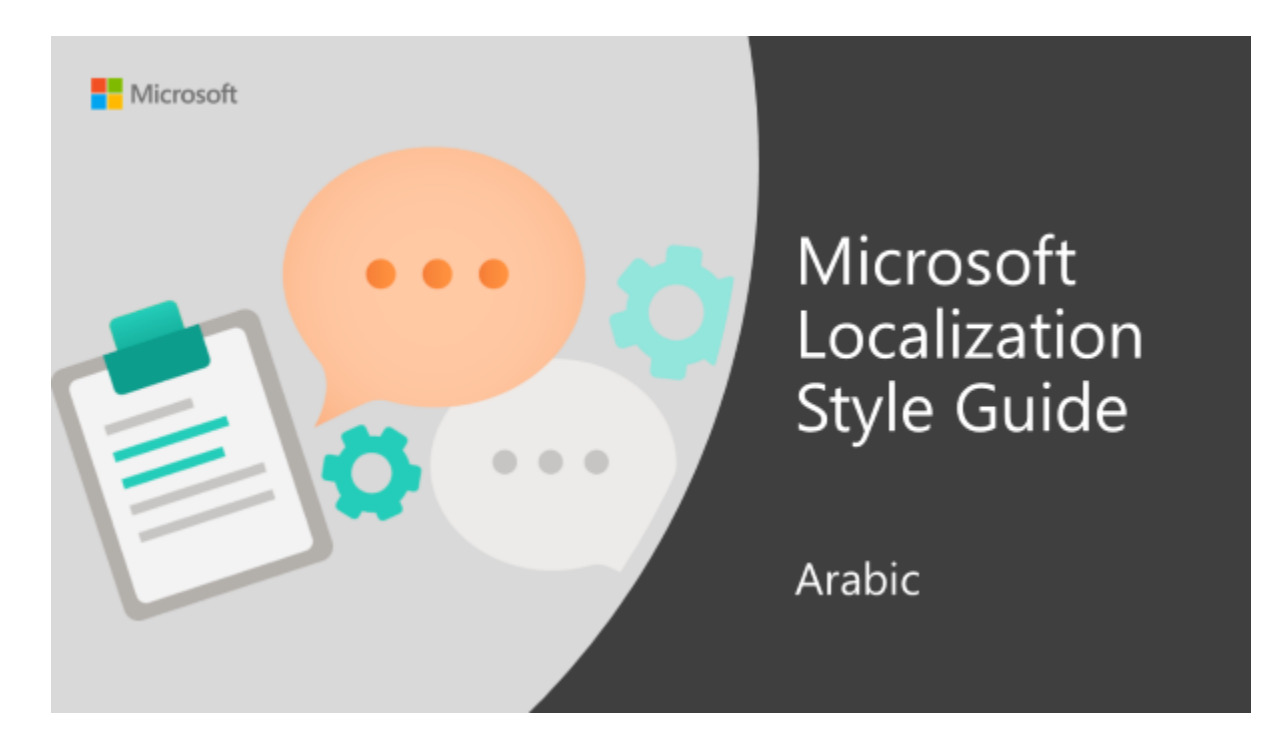

Welcome to the *Microsoft Localization Style Guide* for Arabic. This guide will help you understand how to localize Arabic content in a way that best reflects the Microsoft voice.

Before you dive in:

• Make sure you understand the key tenants of the [Microsoft voice.](#page-3-1)

# <span id="page-3-1"></span>2 Microsoft voice

Microsoft's brand personality comes through in our voice and tone—what we say and how we say it. The design renaissance across Microsoft products, services, and experiences hinges on crisp simplicity.

Three principles form the foundation of our voice:

• **Warm and relaxed**: We're natural. Less formal, more grounded in honest conversations. Occasionally, we're fun. (We know when to celebrate.)

- **Crisp and clear**: We're to the point. We write for scanning first, reading second. We make it simple above all.
- **Ready to lend a hand**: We show customers we're on their side. We anticipate their real needs and offer great information at just the right time.

The Microsoft voice targets a broad set of users from technology enthusiasts and casual computer users. Although content might be different for different audiences, the principles of Microsoft voice are the same. However, Microsoft voice also means keeping the audience in mind. Choose the right words for the audience: use technical terms for technical audiences, but for consumers use common words and phrases instead.

These key elements of Microsoft voice should also extend across Microsoft content for all language locales. For each language, the specific choices in style and tone that produce Microsoft voice are different.

# <span id="page-4-0"></span>2.1 Choices that reflect Microsoft voice

Translating Arabic in a way that reflects Microsoft voice means choosing words and grammatical structures that reflect the same style as the source text. It also means considering the needs of the audience and the intent of the text.

The general style should be clear, friendly and concise. Use language that resembles conversation observed in everyday settings as opposed to the formal, technical language that is often used for technical and commercial content.

When you are localizing source text written in Microsoft voice, **feel free to choose words that aren't standard translations** if you think that's the best way to stay true to the intent of the source text.

Because Microsoft voice means a more conversational style, literally translating the source text may produce target text that is not relevant to customers. To guide your translation, consider the intent of the text and what the customer needs to know to successfully complete the task.

#### <span id="page-4-1"></span>2.1.1 Flexibility

It's important for translators to modify or re-write translated strings so that they are more appropriate and natural to Arabic customers. To do so, try to understand the whole intention of the sentences, paragraphs, and pages, and then re-write just like you are writing the contents yourselves. It will make the content more perfect for Arabic users. Sometimes, you may need to remove any unnecessary content.

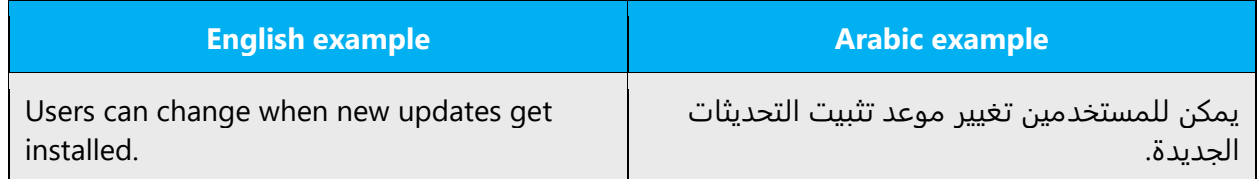

#### <span id="page-5-0"></span>2.1.2 Words and phrases to avoid

Microsoft voice avoids an unnecessarily formal tone.

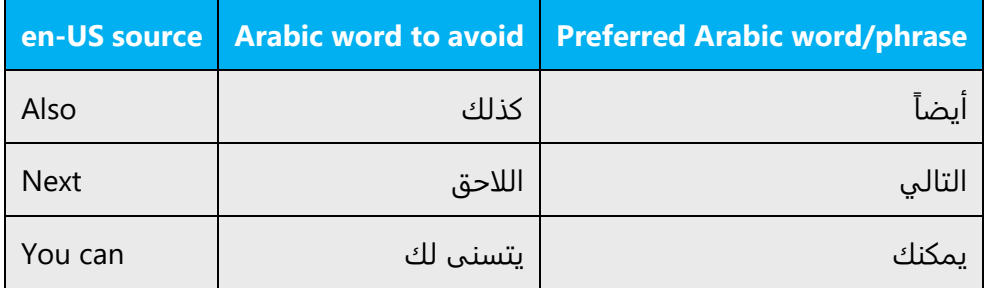

#### <span id="page-5-1"></span>2.1.3 Word choice

#### **Terminology**

Use approved terminology from [Microsoft language resources](https://learn.microsoft.com/en-us/globalization/reference/microsoft-language-resources) where applicable, for example for key terms, technical terms, and product names. If you feel that an approved term doesn't fit with Microsoft voice, contact your project manager with your comments.

#### **Short word forms and everyday words**

Microsoft voice text written in US English prefers the short, simple words spoken in everyday conversations. In English, shorter words are generally friendlier and less formal. Short words also save space on screen and are easier to read quickly. Precise, well-chosen words add clarity, but it is important to be intentional about using everyday words that customers are accustomed to.

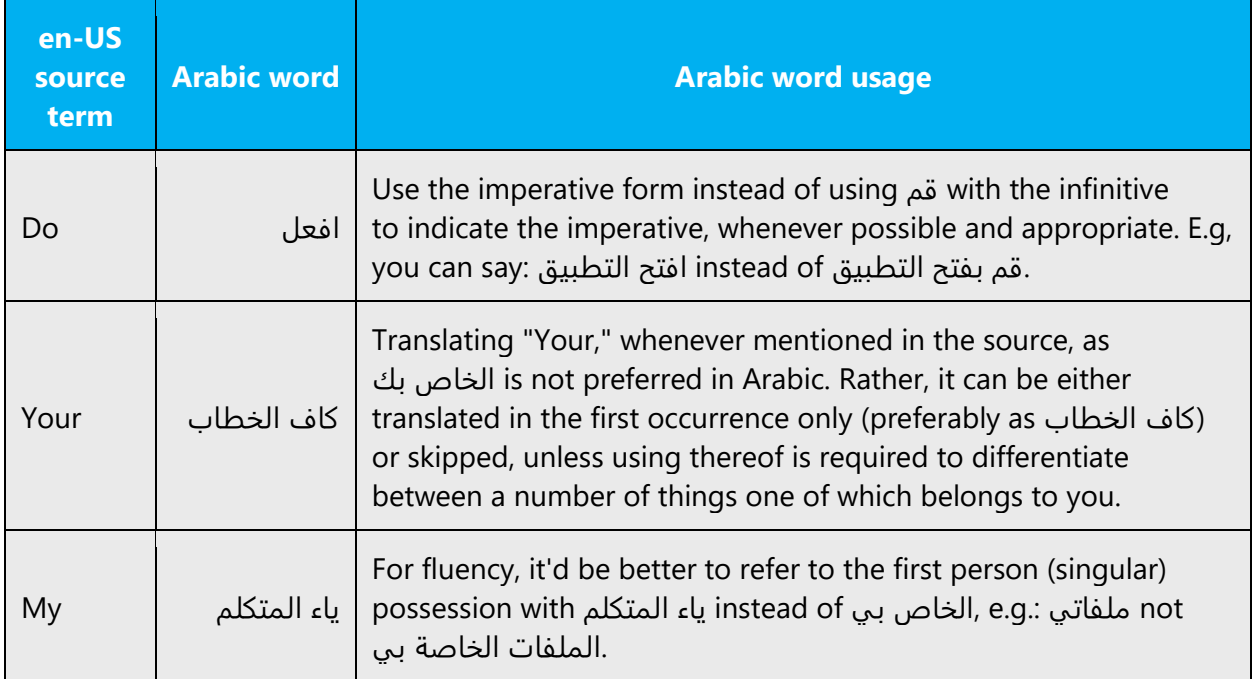

#### <span id="page-6-0"></span>2.1.4 Word-to-word translation

To be more fluent translation, word-to-word translation should be avoided. If they are translated directly without overall understanding of the paragraph or the page, the contents will not be natural and even ridiculous. And our customers will not come again. Strict word-to-word translation would make the tone stiff and unnatural. The text may be split into different sentences if necessary, simplified. You can omit descriptors to make the text snappier:

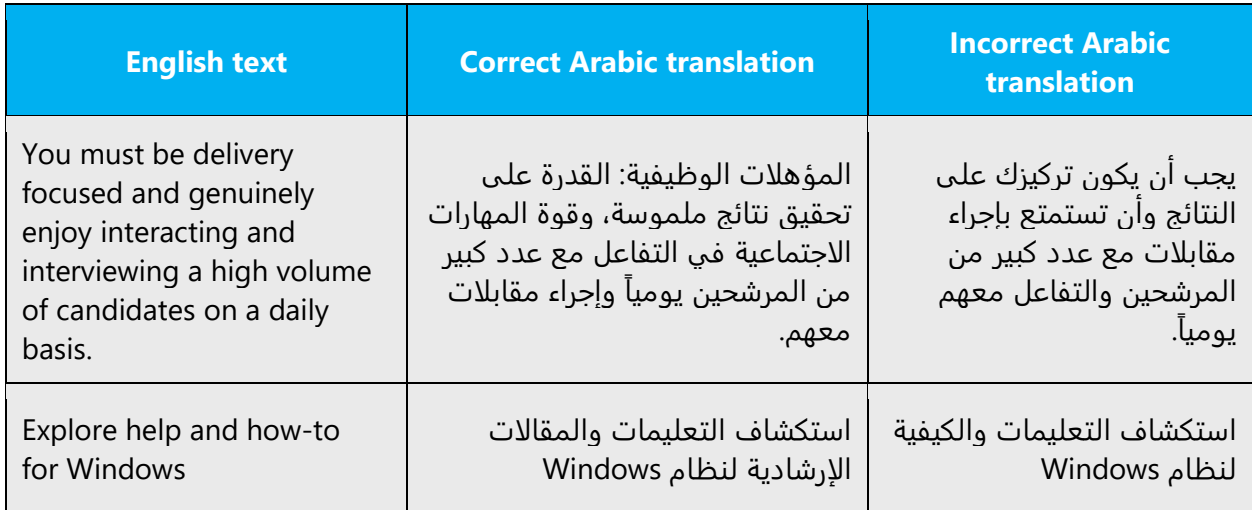

# <span id="page-7-0"></span>2.2 Sample Microsoft voice text

The source and target phrase samples in the following sections illustrate the intent of the Microsoft voice.

<span id="page-7-1"></span>2.2.1 Address the user to take action

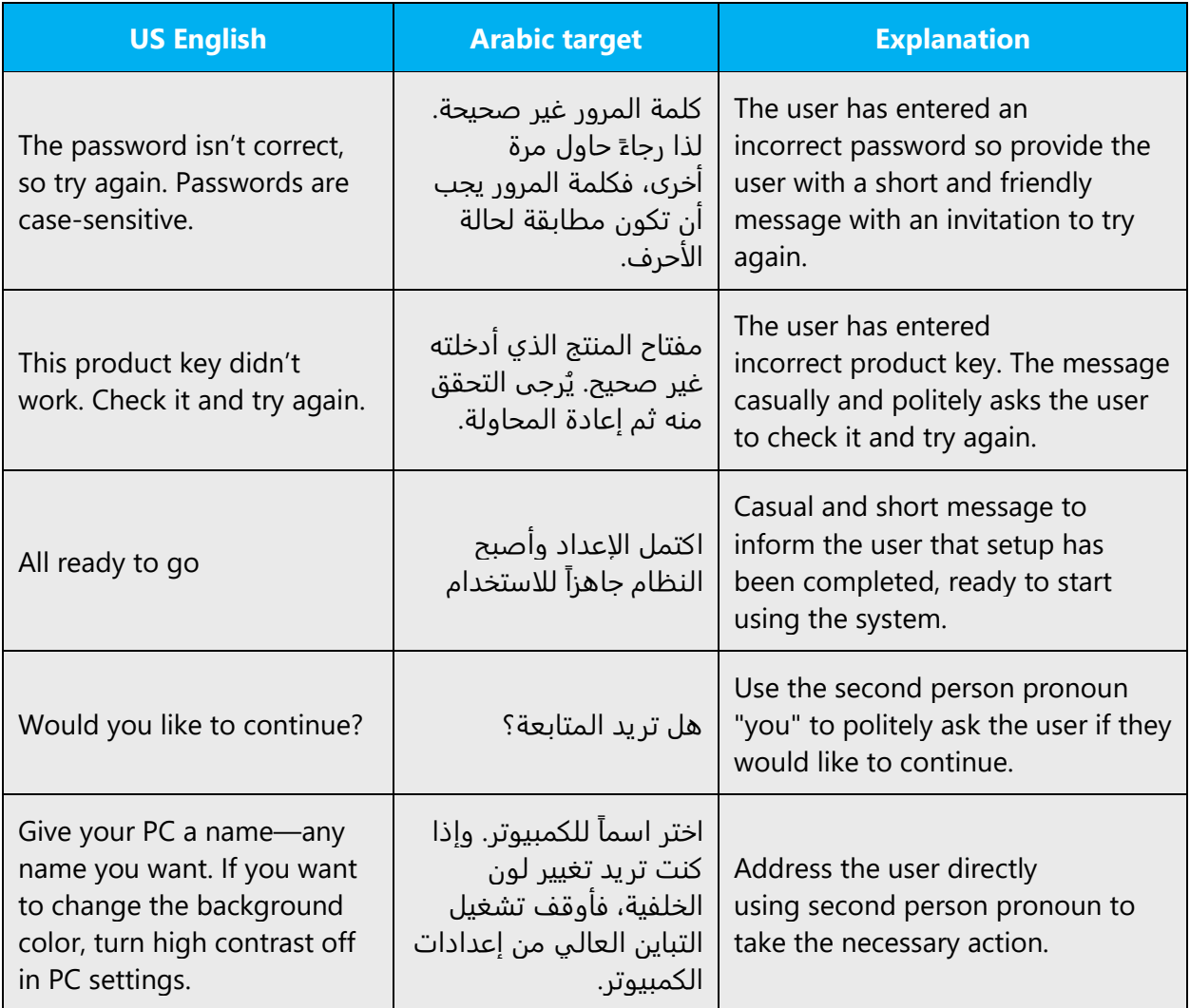

### <span id="page-8-0"></span>2.2.2 Promoting a feature

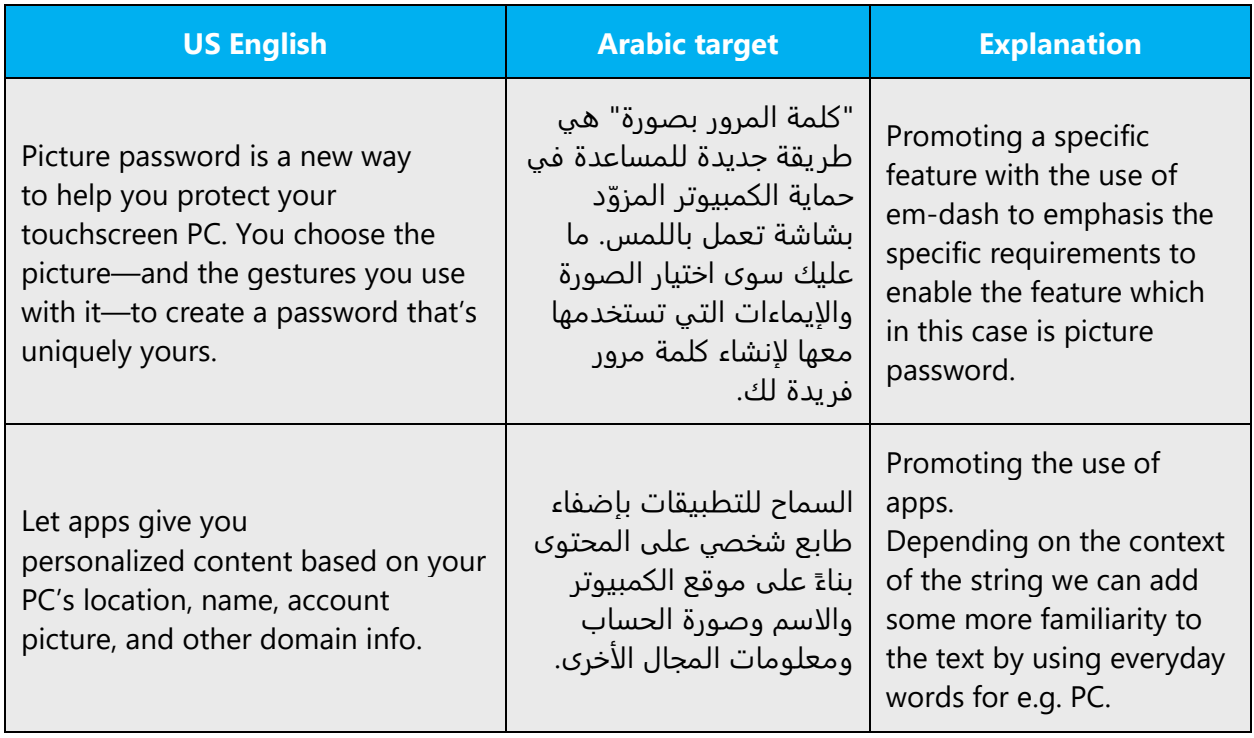

# <span id="page-8-1"></span>2.2.3 Providing how-to guidelines

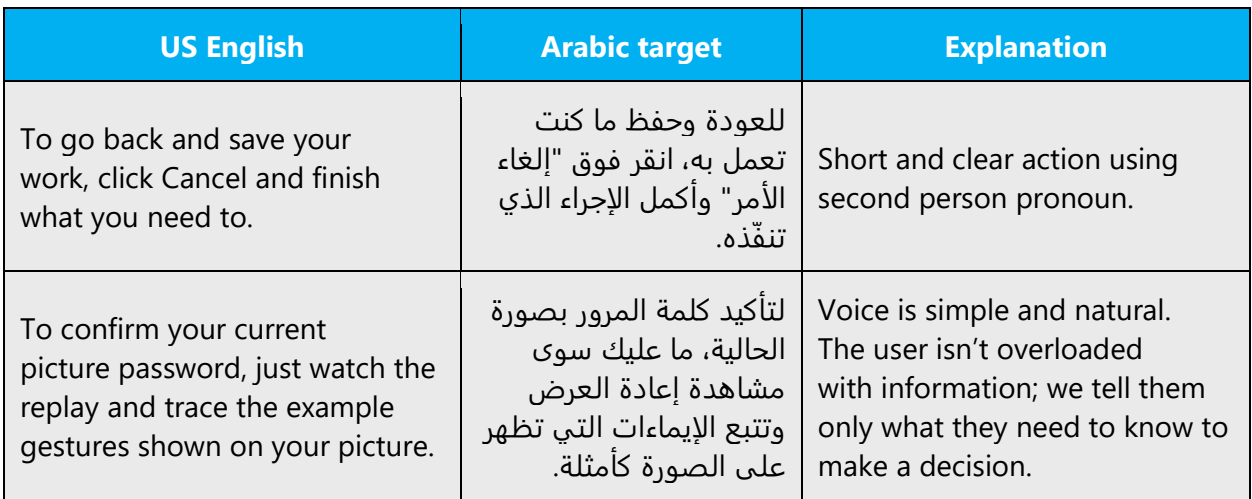

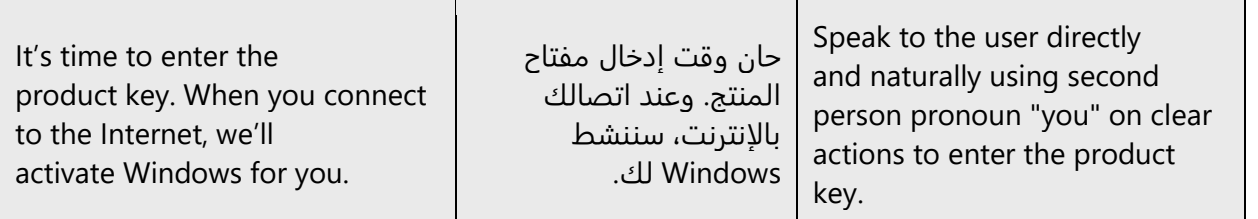

#### <span id="page-9-0"></span>2.2.4 Explanatory text and providing support

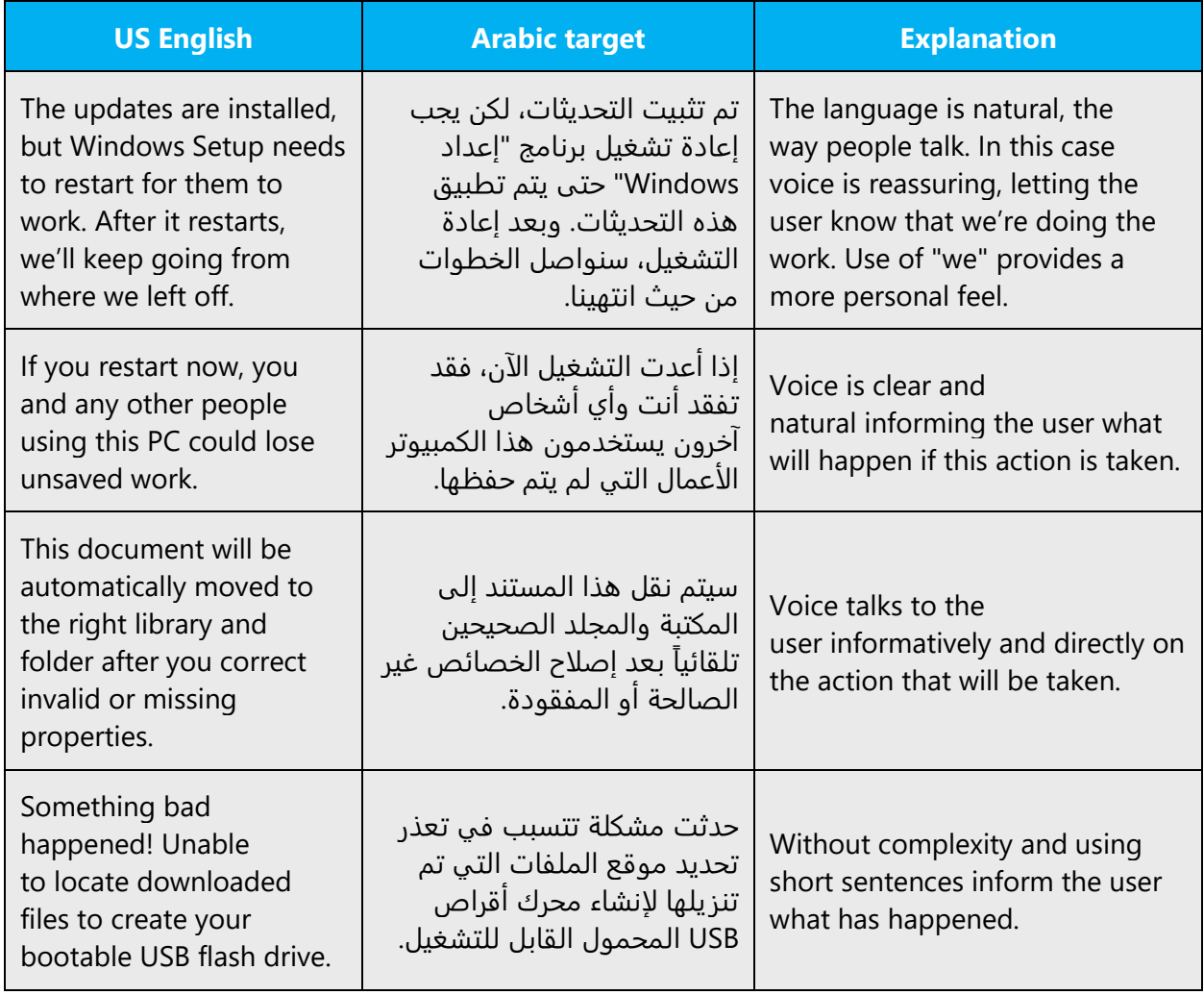

# <span id="page-9-1"></span>3 Inclusive language

Microsoft technology reaches every part of the globe, so it's critical that all our communications are inclusive and diverse. These guidelines provide examples on how to use inclusive language and avoid habits that may unintentionally lead to marginalization, offense, misrepresentation, or the perpetuation of stereotypes.

#### **General guidelines**

#### **Comply with local language laws.**

**Use plain language**. Use straightforward, concrete, and familiar words. Plain and accessible language will help people of all learning levels and abilities. Some examples include using a two-syllable word over a three-syllable word or several clear words instead of one complicated term or concept.

**Be mindful when you refer to various parts of the world**. If you name cities, countries, or regions in examples, make sure they're not politically disputed. In examples that refer to several regions, use equivalent references—for example, don't mix countries with states or continents.

**In text and images, represent diverse perspectives and circumstances.** Depict a variety of people from all walks of life participating fully in activities. Show people in a wide variety of professions, educational settings, locales, and economic settings.

**Don't generalize or stereotype people by region, culture, age, or gender**, not even if the stereotype is positive. For example, when representing job roles, choose names that reflect a variety of gender identities and cultural backgrounds.

#### **Don't use profane or derogatory terms.**

#### **Don't use slang that could be considered cultural appropriation.**

**Don't use terms that may carry unconscious racial bias or terms associated with military actions, politics, or controversial historical events and eras.**

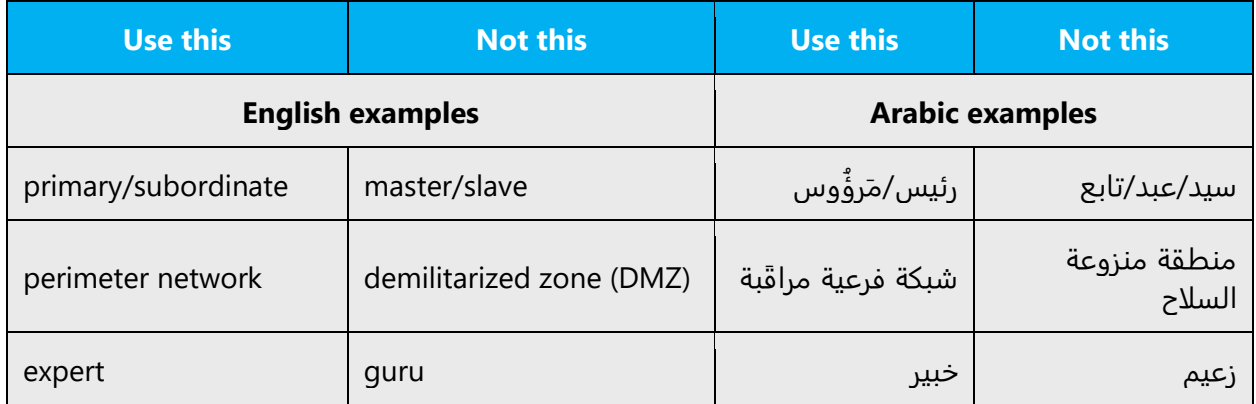

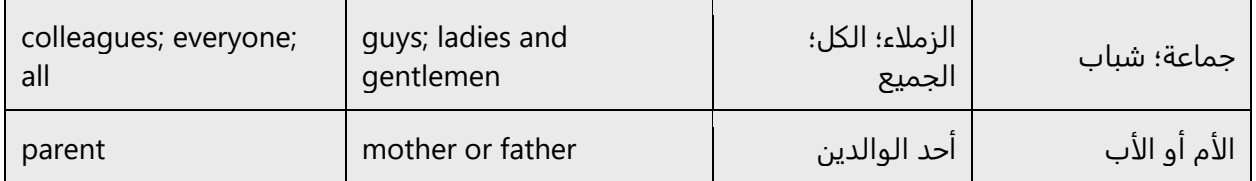

# <span id="page-11-0"></span>3.1 Avoid gender bias

**Use gender-neutral alternatives for common terms.** Avoid the use of compounds containing gender-specific terms.

The table below contains examples of gender-biased words or compounds that should be avoided in Arabic and the alternative that should be used to promote genderinclusivity.

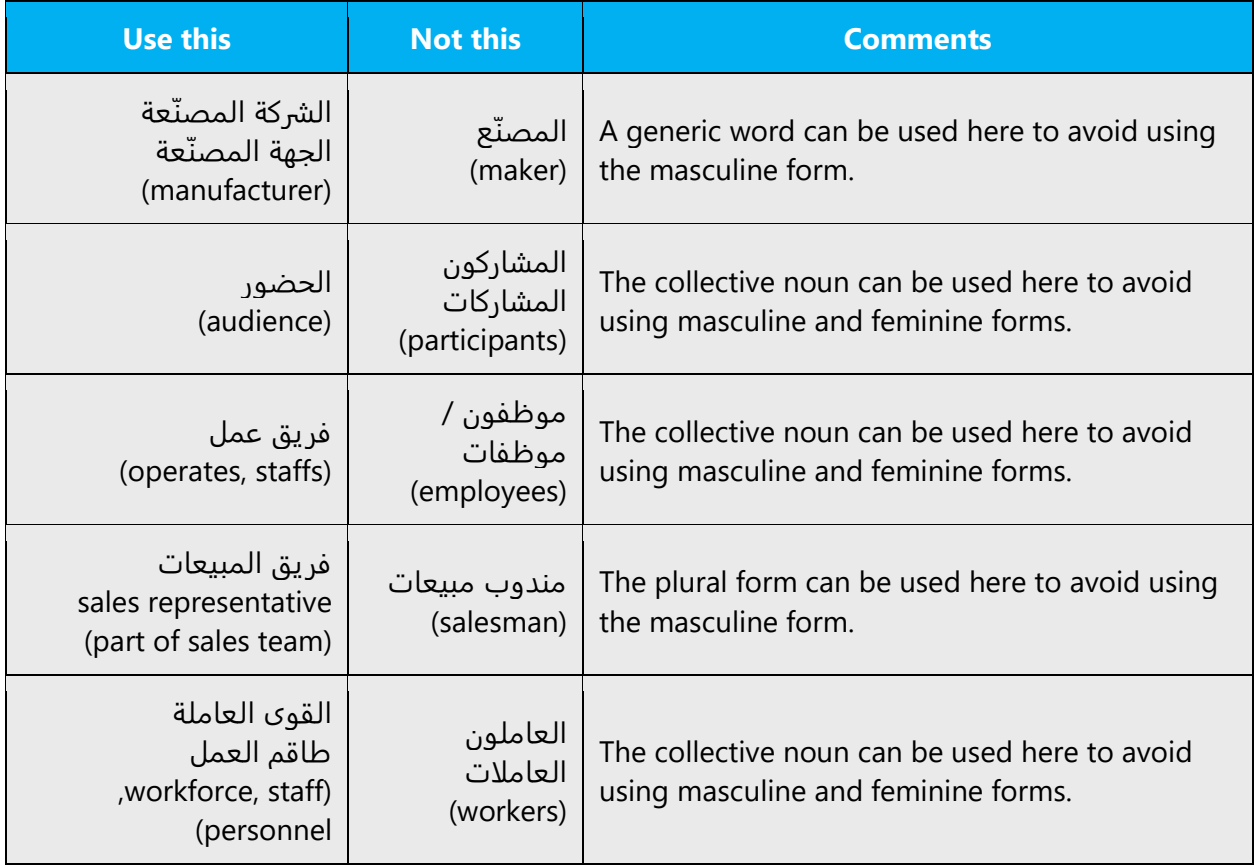

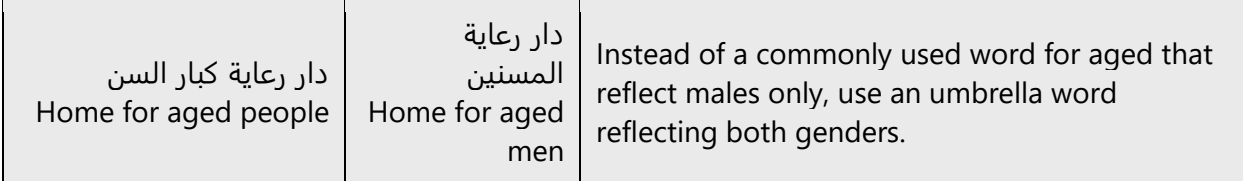

### **When presenting generalization, use plural noun forms (for example, الأشخاص,**  .**(.etc ,الطلاب ,الأفراد**

Use words indicating both genders when addressing positions.

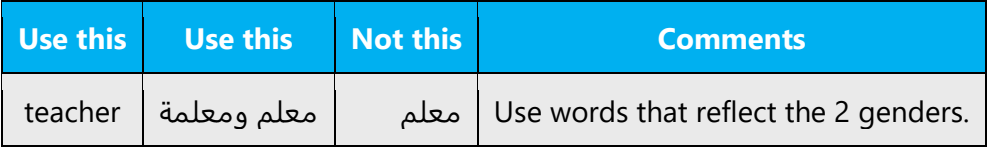

#### **Use the gerund form in generic references and note the following:**

- Rewrite the sentence to have a plural noun and pronoun (see second example in the table below).
- Use the form of رجىُ ي/يمكنك/يجب as applicable since it is followed by a gerund rather than the imperative.
- When writing instructions, avoid the imperative form. Instead, use a gerund preceded by the Arabic equivalent of "following the below steps" (example number 3 in the table below). The English example below uses the infinitive to clarify the difference.

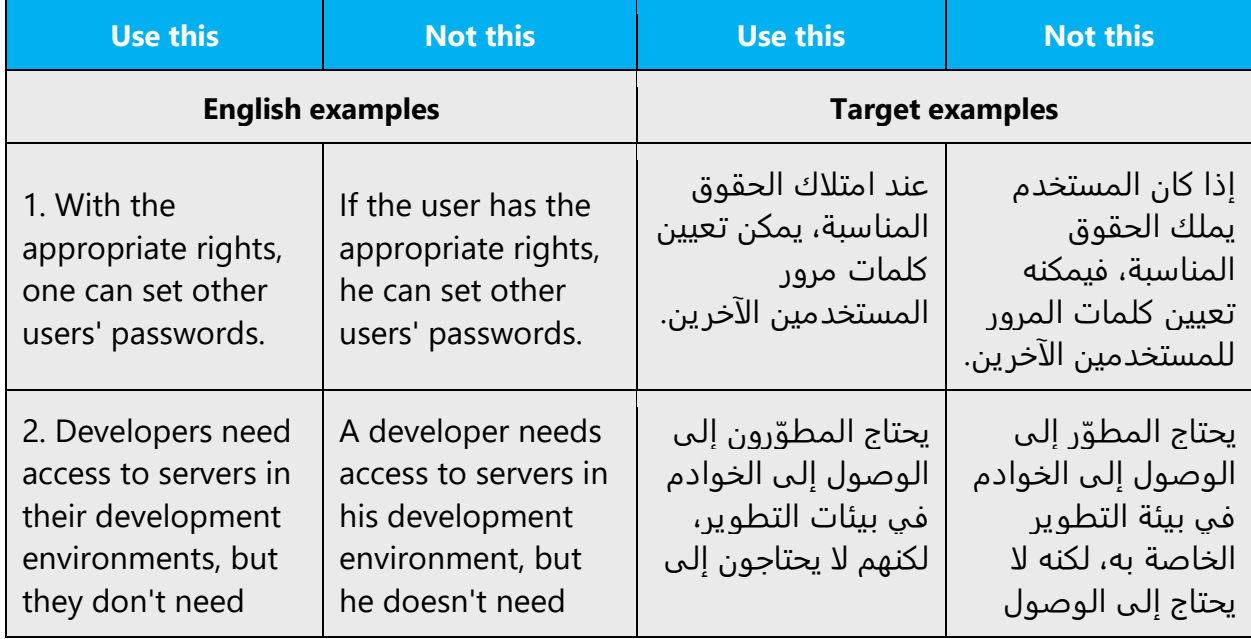

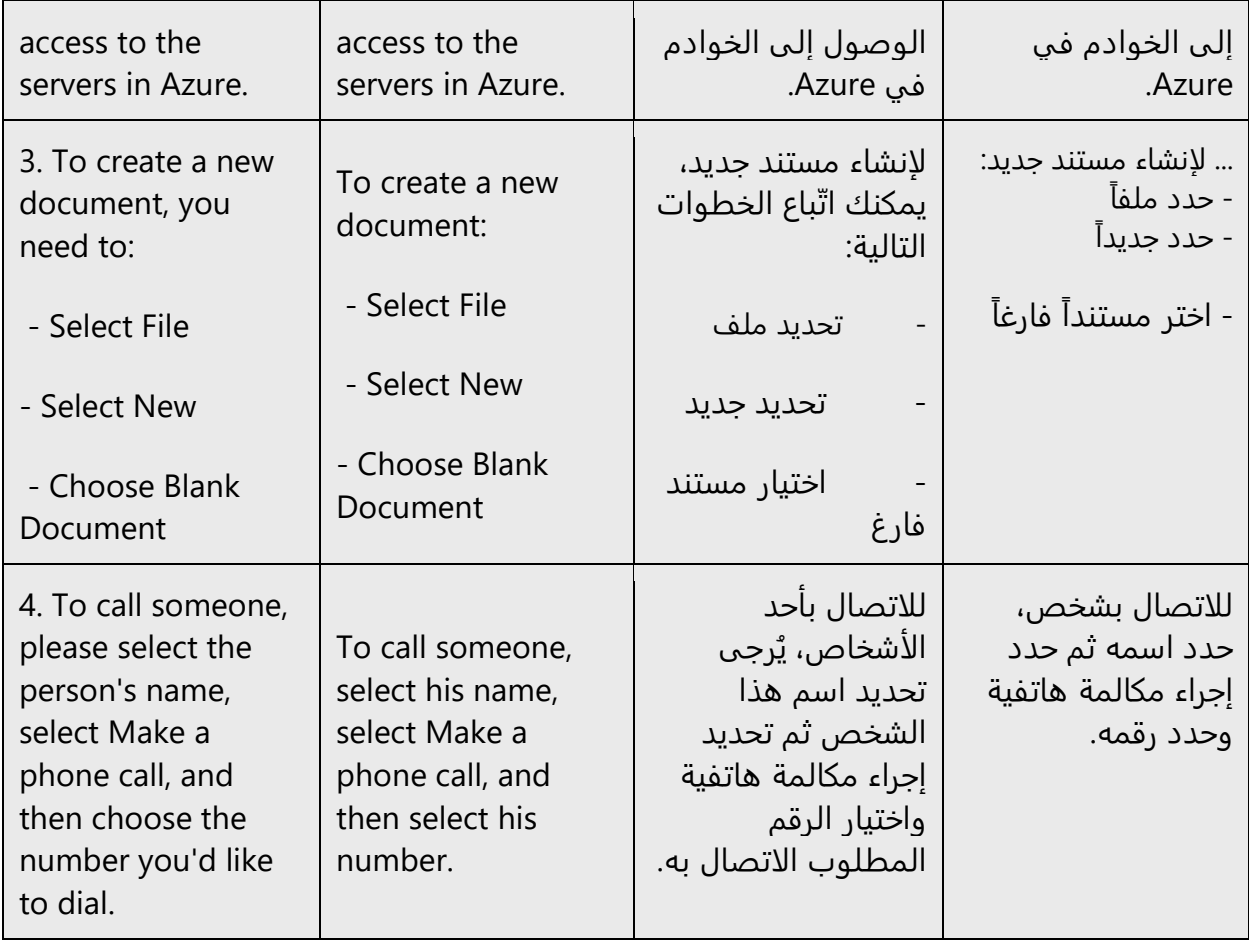

**Use verbal nouns in tooltips.** Due to the absence of an equivalent to "it" as a gender in Arabic, when the user points at an icon (which has the feminine gender in Arabic) or at a button (which has the masculine gender in Arabic), a message that says: "Displays full pages as they will be printed" would leave you wondering whether to say "تعرض "or "يعرض". Therefore, and because we always seek a more direct and short way to translate these messages, use the verbal noun "المصدر".

Example:

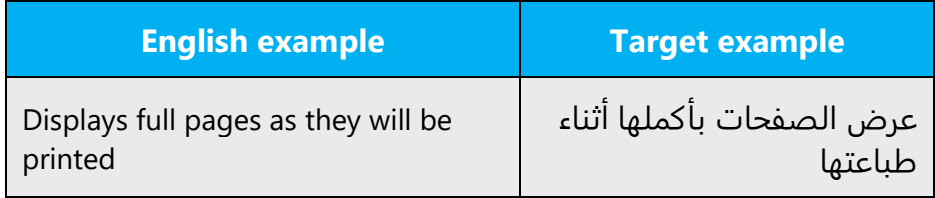

**Note**: Gender-neutral language should be used in new products and content going forward, but it's acceptable that we don't update all existing or legacy material.

# <span id="page-14-0"></span>3.2 Accessibility

Microsoft devices and services empower everyone, including people with disabilities, to do the activities they value most.

**Focus on people, not disabilities.** Don't use words that imply pity, such as بـ مصاب, يعاني*.* The preferred option is not to mention a disability unless it's relevant.

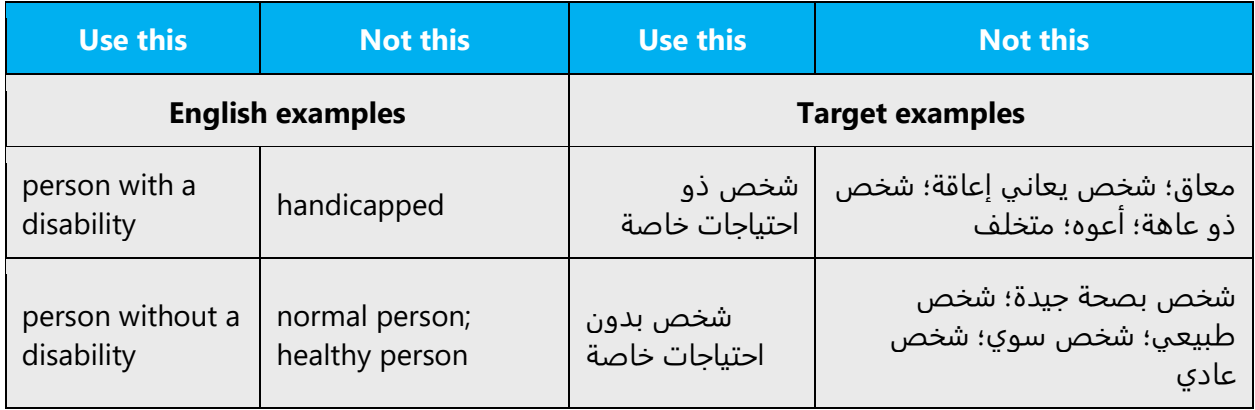

**Use generic verbs that apply to all input methods and devices**. In procedures and instructions, avoid verbs that don't make sense with alternative input methods used for accessibility.

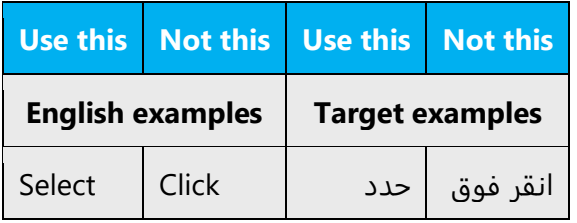

**Keep paragraphs short and sentence structure simple**. Read text aloud and imagine it spoken by a screen reader.

**Spell out words like إىل** إ **ً** */***حواىل and باإلضافة إىل***/* **ضافة تقريبا***.* Screen readers can misread text that uses special characters like the ampersand (&), plus sign (+), and tilde ( $\sim$ ).

# <span id="page-14-1"></span>4 Language-specific standards

This part of the style guide contains information and guidelines specific to Arabic.

### <span id="page-15-0"></span>4.1 Grammar, syntax and orthographic standards

This section includes information on how to apply the general language and syntax rules to Microsoft products, online content and documentation.

#### <span id="page-15-1"></span>4.1.1 Abbreviations

#### **Common abbreviations**

Although abbreviation is not applicable in Arabic, you may need to abbreviate words in UI (mainly buttons or option names) to save space. This can be done in the following ways:

List of common abbreviations:

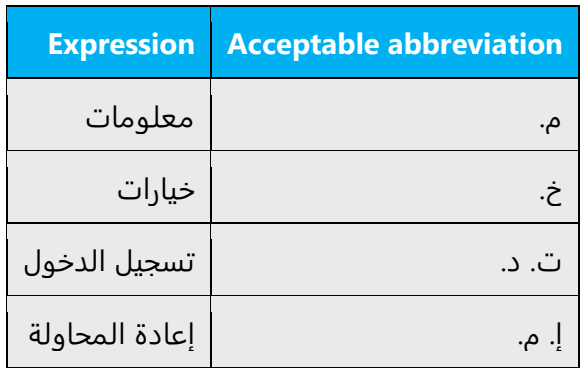

You can use the common abbreviations for units of measures in Arabic.

Examples:

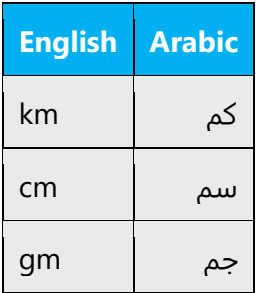

#### <span id="page-16-0"></span>4.1.2 Acronyms

Acronyms are words made up of the initial letters of major parts of a compound term. Some well-known examples are WYSIWYG (What You See Is What You Get), DNS (Domain Name Server) or HTML (Hypertext Markup Language).

Acronyms should be translated in the full form they stand for (For example: RAM should be translated as العشوائي الوصول ذاكرة(. If there's no enough space to do, acronyms can be left in English.

#### <span id="page-16-1"></span>4.1.3 Adjectives

In Arabic, adjectives follow nouns, unlike in English.

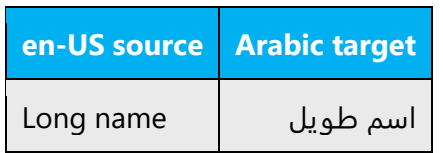

#### <span id="page-16-2"></span>4.1.4 Articles

Since there's no indefinite articles in Arabic, stand-alone words in Arabic (e.g., ملف ( should be used to refer to words with indefinite articles in English, while )الملف )ال or genitive construction (الكمبيوتر ملف (should be used to refer to words with definite articles in English.

#### **Unlocalized feature names**

Microsoft product names and non-translated feature names are used without definite or indefinite articles in Arabic. We treat them in this way:

#### **Localized feature names**

Translated feature names in Arabic should be highlighted using double or single quotes, especially if it appears within other text.

Example:

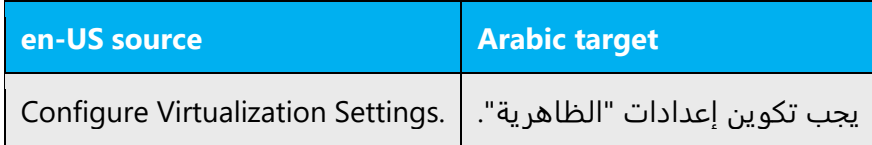

#### **Articles for English Borrowed Terms**

When faced with an English loan word previously used in Microsoft products, consider the following options:

- Motivation: Does the English word have any formally motivated features that would allow a straightforward integration into the noun class system of the Arabic language?
- Analogy: Is there an equivalent Arabic term whose article could be used?
- Frequency: Is the term used in other technical documentation? If so, what article is used most often?

The internet may be a helpful reference here.

Always consult Microsoft Terminology - [Globalization | Microsoft Learn](https://learn.microsoft.com/en-us/globalization/reference/microsoft-terminology) to confirm the use of a new loan word and its proper article to avoid inconsistencies.

#### <span id="page-17-0"></span>4.1.5 Capitalization

As there's no capitalization in Arabic, English capitalized words can be translated between quotations in order to highlight them. For example:

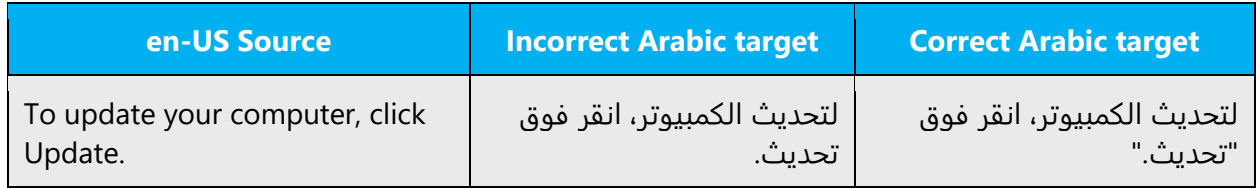

#### <span id="page-17-1"></span>4.1.6 Conjunctions

For en-US Microsoft voice, use of conjunctions is another way to help convey a conversational tone. Starting a sentence with a conjunction can be used to convey an informal tone and style.

,preferred من ثم ,مع أن ,حيث إن ,كما أن ,ثم ,و In Arabic, use of conjunctions, such as provided that it is correctly used to compose a long sentence from short ones.

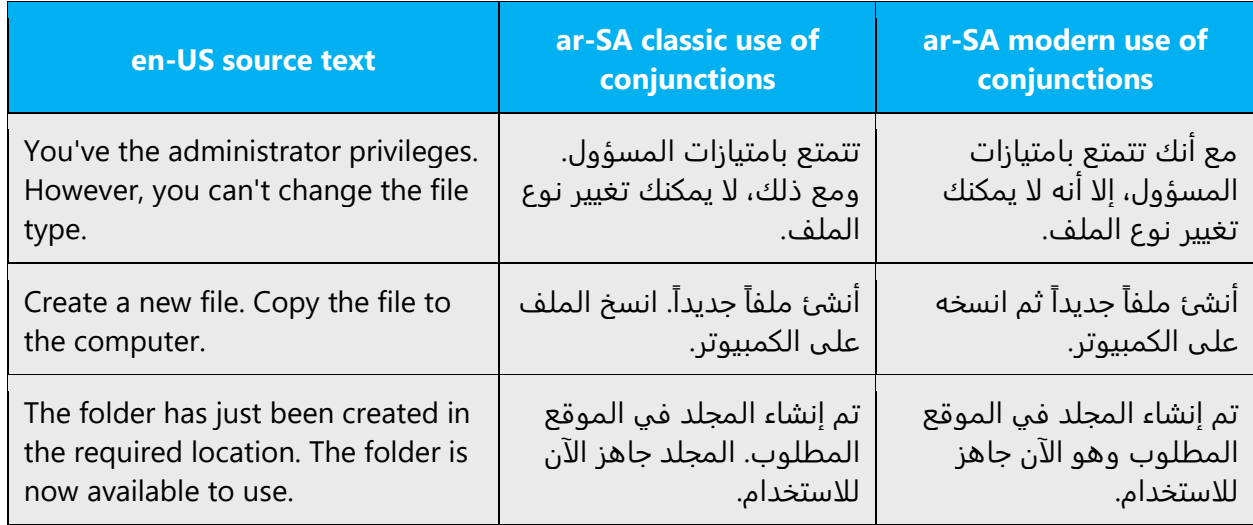

#### <span id="page-18-0"></span>4.1.7 Diacritics (vowelization)

Arabic vowelization is not required in the documentation or the on-line assistance files except when a verb or a noun might cause some ambiguity like "قبل و قِبَل" and or be confusing if lacking a vowel.

The following diacritics (tanween) ًshould appear at the end of a word in Arabic (ًقلما) (on alef, not before it).

#### <span id="page-18-1"></span>4.1.8 Genitive

Genitive Construction: when there is an English word between the governed and governing word, it looks better to place the English after the Arabic ones. Like:

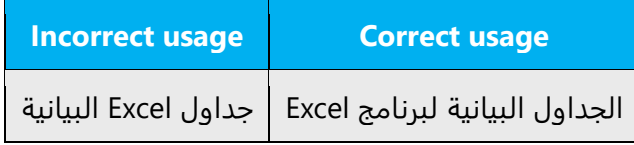

Class Genitive Constructs الفئات إلى الإضافة: These differ in structure between English and Arabic. English uses a prepositioned singular form of the class word, while Arabic uses a postpositioned plural form of the same. Thus "Field Area" becomes الحقول ناحية and not الحقل ناحية. Singular is used in Arabic genitive construct when the genitive complement (المضاف إليه) is a function word, hence "Break area" becomes " ناحية الفصل, "and "Add Print Wizard" should be طابعة إضافة معالج.

Genitive Conjunctive Constructs "إليه المضاف على العطف": This is a very common Anglicism in translation. In Arabic, the genitive complement is linked solely to its

antecedent regardless of conjunctions. Two Arabic genitive complements, the second of which is a pronoun, are needed as equivalents to an English one, i.e. the correct translation of "Creating and Sending Reports" would be وإرسالها التقارير إنشاء and not .إنشاء وإرسال التقارير

#### <span id="page-19-0"></span>4.1.9 Hamza

**The Hamza الهمزة**: is a very sensitive issue in modern Arabic. What we are concerned about - assuming that you know the exact rules of "Hamza - is the writing of the "Hamza' on the "Alef" in the beginning of a word or a verb, which is more commonly known as بالكلمة همزة الوصل وهمزة القطع في بداية a

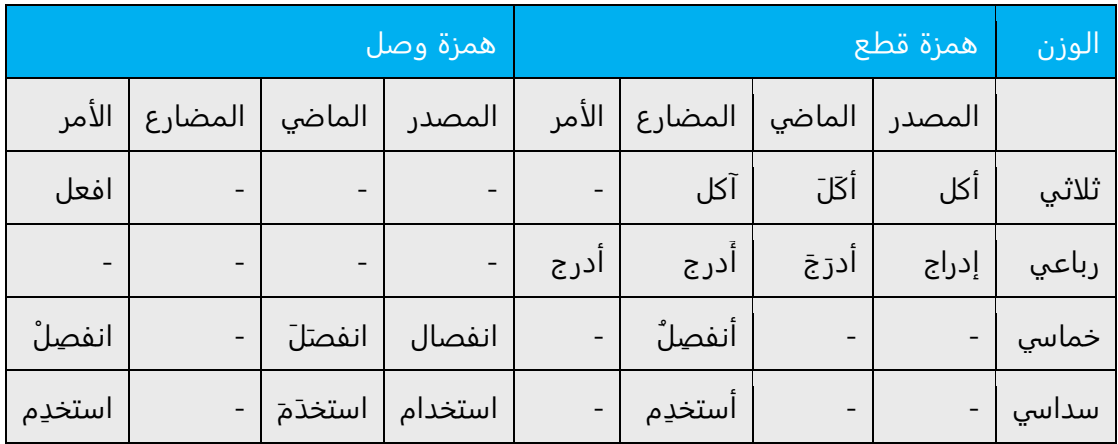

#### <span id="page-19-1"></span>4.1.10 Localizing colloquialism, idioms, and metaphors

The Microsoft voice allows the use of culture-centric colloquialisms, idioms and metaphors (collectively referred to "colloquialism") opposite to the Arabic language where the intended meaning of the colloquialism in the source text is usually translated.

Choose from the following options to express the intent of the source text appropriately.

- Attempting to replace the source colloquialism with an Arabic colloquialism that fits the same meaning of the particular context is undesired, unless it is a perfect and natural fit for the context.
- If the English colloquialism has no fluent and natural counterpart in Arabic, translate the *intended meaning* of the English source (as opposed to literally translating the original colloquialism).

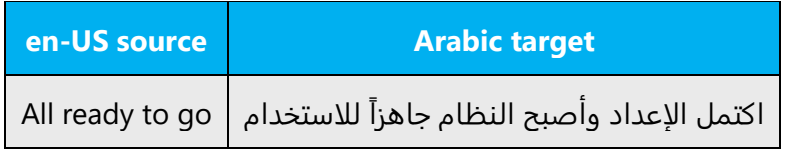

#### <span id="page-20-0"></span>4.1.11Nouns

#### **Plural formation**

English plural is the equivalent of both the Arabic plural (جمع) and the Arabic dual ( مثنى(. A proper contextualization is needed for translating the occurrences of English plural.

Example: Spin Arrows are rather سهمان and not أسهم.

#### <span id="page-20-1"></span>4.1.12Numbers

This topic includes guidelines when to use numerals (symbol that represents a number. e.g. 1, 2, 3, 234, etc.) and when to spell out numbers (one, two, three, two hundred and thirty-four) and other aspects for the particular language.

0, 1, and 2 in Arabic are not written in digits:

- 0 is removed: for example: "0 students" is translated as طلاب يوجد لا

- 1 is spelled out: 1 student = واحد طالب
- 2 is reflected in the dual form: 2 students = طالبان

All other numbers can be written in digits and should be same as English source.

Please follow the below rule when writing numbers:

As a general rule, always use the Western Arabic Numbers (1, 2, 3, 4, 5, etc.) which are becoming standard almost all over the Arab World.

#### <span id="page-21-0"></span>4.1.13 Pronouns

#### **Possessive pronouns**

Possessive pronouns are often used in English. However, we should avoid overusing them in Arabic. In fact, Arabic sounds more natural using the definite article, especially when the possessor is obvious. Example:

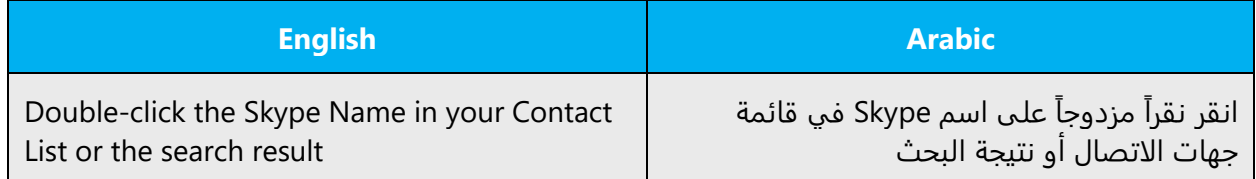

#### <span id="page-21-1"></span>4.1.14 Punctuation

Punctuations follow the same rules as of English, detailed as follows:

#### **Comma**

No space before, space after. Unlike in English, comma in Arabic is typed with a different set of keys (Shift +  $\cdot$ ):

Example:

```
لإجراء محاولة أخرى، انقر فوق "إعادة المحاولة".
```
#### **Colon**

No space before, space after.

Example:

في ما يلي الخطوات التي ينبغي عليك إجراؤها:

#### **Dashes and hyphens**

Three different dash characters are used in English.

As for Arabic, it's preferable to use the Kashida character which resides on the (shifted + J) key in Arabic instead of the normal dash on the keyboard due to the horizontal alignment of this character with the Arabic fonts.

#### **Ellipses (Suspension points)**

Should be used like source.

Example:

يتم الآن تنزيل البرنامج...

#### **Period**

No space before, space after.

Example:

```
المستند جاهز الآن للطباعة. انقر فوق "طباعة".
```
#### **Quotation marks**

Straight quotation marks are used to highlight UI items like button names.

Example:

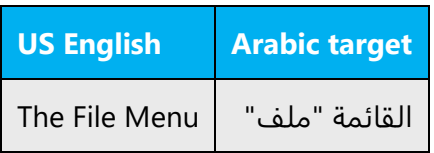

#### **Mirrored question mark**

Unlike in English, a mirrored question mark should be used in Arabic.

Example:

هل تريد إعادة المحاولة؟

#### **Parentheses**

Opening: Space before, no space after. Closing: No space before, space after.

#### <span id="page-23-0"></span>4.1.15 Symbols & non-breaking spaces

Use non-breaking spaces (CTRL+SHIFT+SPACEBAR) between words that should not separate onto different lines. You may use them in the following instances:

- Between Part, Chapter, or Appendix and its number or letter.
- Between a unit of measurement or currency, and the number that goes with it.
- Between any items that should not be divided onto separate lines, such as product names "Windows 10 Enterprise" and version numbers "Word 2019."

#### **Percentage**

In Arabic do not leave a space between the number and the % sign. The % sign should be on the left side of the number.

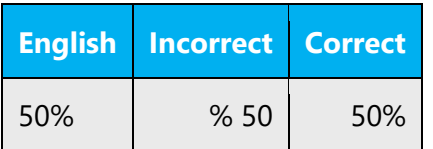

#### <span id="page-23-1"></span>4.1.16 Verbs

For US English Microsoft voice, verb tense helps to convey the clarity of Microsoft voice. Simple tenses are used. The easiest tense to understand is the simple present. Avoid future tense unless you are describing something that will really happen in the future and the simple present tense is inapplicable. Use simple past tense when you describe events that have already happened.

In Arabic, the verb tense usage can be as follows:

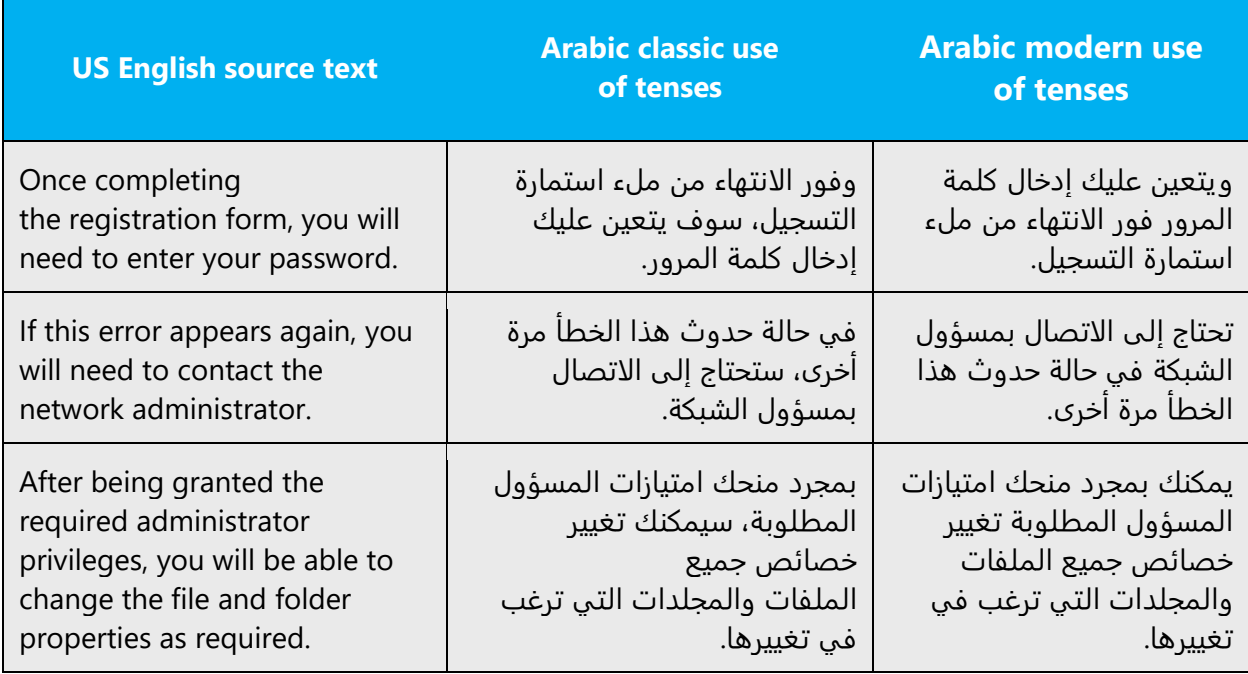

#### **Passive constructions**

Passive verbs in Arabic must be designated with a ضمة over the initial consonant to avoid ambiguity.

Arabic verbs that act on objects through prepositions are often used to translate impersonal passives in English.

Example:

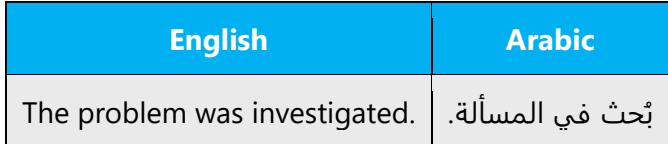

# <span id="page-24-0"></span>5 Localization considerations

Localization means that the translated text needs to be adapted to the local language, customs and standards.

The language in Microsoft products should have the "look and feel" of a product originally written in Arabic, using idiomatic syntax and terminology, while at the same time maintaining a high level of terminological consistency, so as to guarantee the maximum user experience and usability for our customers.

### <span id="page-25-0"></span>5.1 Accessibility

Accessibility options and programs are designed to make the computer usable by people with cognitive, hearing, physical, or visual disabilities.

Hardware and software components engage a flexible, customizable user interface, alternative input and output methods, and greater exposure of screen elements. Some accessible products and services may not be available in Arabicspeaking markets. Double-check with the appropriate resources.

General accessibility information can be found at [https://www.microsoft.com/en](https://www.microsoft.com/en-us/accessibility/)[us/accessibility/.](https://www.microsoft.com/en-us/accessibility/)

# <span id="page-25-1"></span>5.2 Applications, products, and features

Application/product names are often trademarked or may be trademarked in the future and are therefore rarely translated. Occasionally, feature names are trademarked, too (e.g. IntelliSense™).

#### **Version numbers**

Version numbers always contain a period (e.g. Version 4.2).

For Arabic, keep the same format as of the source (Arabic numbers with a period.) If the context is in Arabic, Hindi numbers with a comma should be used instead:

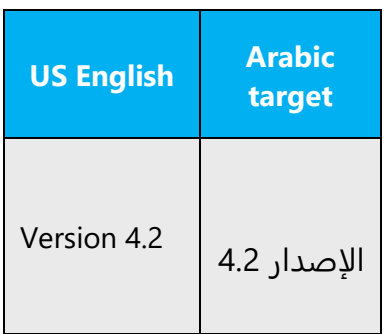

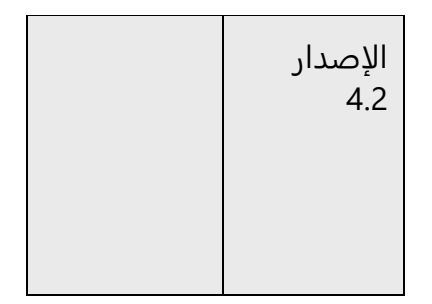

Version numbers are usually also a part of version strings, but technically they are not the same.

#### **Translation of version strings**

Product, feature and component names are often located in the so-called "version strings" as they appear in the software.

Version strings that contain copyright information should always be translated.

Example:

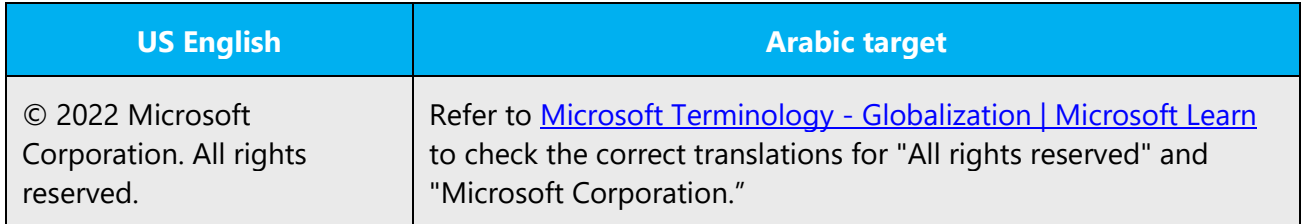

### <span id="page-26-0"></span>5.3 Copilot predefined prompts

Copilot prompts are the instructions or questions you use to tell Copilot what you want it to do. You can ask Copilot to create or edit content, ask questions, summarize information, and catch up on things.

Across various Microsoft products, you will find an array of predefined prompts designed to guide users in creating, learning, and using Microsoft Copilot.

#### **Best practices for the localization of Copilot predefined prompts**

Copilot prompts are functional. It is crucial that the translations for Copilot predefined prompts are accurate, consistent, concise, natural, and use the appropriate tone of voice. Please remember that the quality of these translations can significantly influence Copilot responses or outcomes.

- **Be clear and specific**: English prompts are generally questions or requests starting with an action verb. Make sure the target prompts are natural questions or requests. Avoid using vague language. Use clear and specific phrases or keywords.
- **Keep it conversational**: Be consistent with Microsoft Voice principles. Use simple and natural language when translating prompts. Avoid adopting a tone that resembles a machine. Use a formal tone of voice and form of address when translating Copilot predefined prompts.
- **Be polite and professional:** Use kind and respectful language, as this helps foster collaboration and improves the AI's responsiveness and performance. Don't use slang and jargon.
- **Use quotation marks**: This helps Copilot know what to write, modify, or replace for the user.
- **Pay attention to punctuation, grammar, and capitalization**: Clear communication helps collaboration between Copilot and the user.
- **Pay attention to the placement of entity tokens**: An entity token is a placeholder that is used to trigger a pop-up menu in the UI to let customers choose an entity, such as a file, contact, meeting, so that the prompt uses specific data from the specified entity. As with any other placeholder, an entity token is not localizable, and the position of the entity token should make sense in the target text syntax.

**Entity token localization exception:** Some prompts may be a display text (i.e., an example) and, in such cases, the entity token needs to be translated. Read the Dev comment carefully.

#### **Exception example:**

Source string: List key points from [file] DevComment=Translate [file]

• **Be consistent**: Some English prompts are remarkably similar. Make sure to translate them consistently.

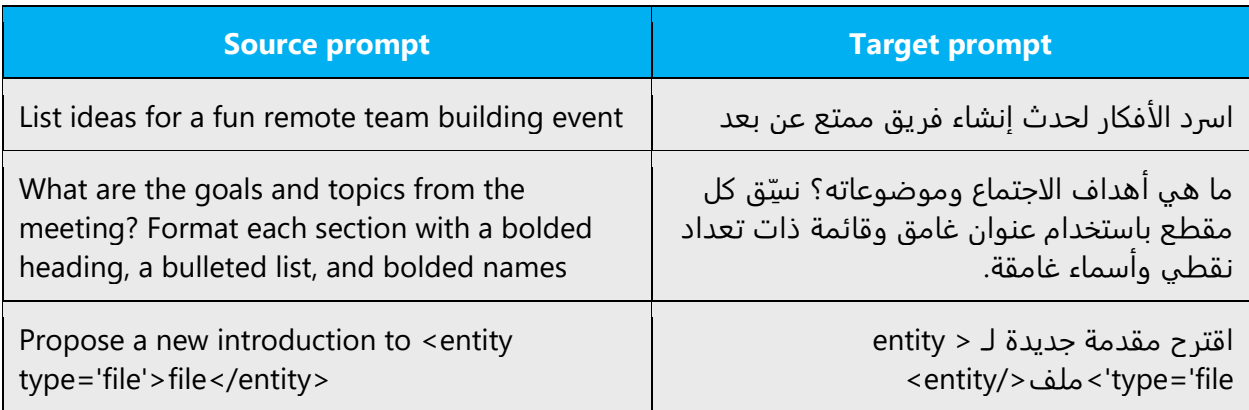

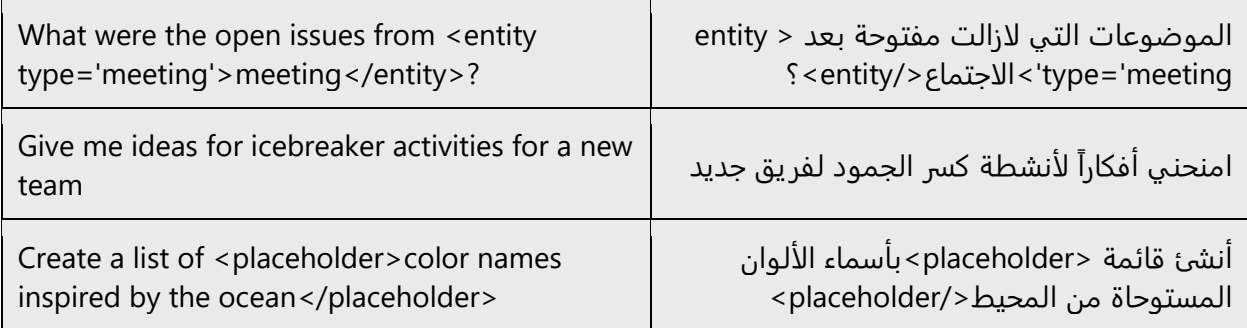

### <span id="page-28-0"></span>5.4 Software considerations

This section provides guidelines for the localization of UI elements.

#### <span id="page-28-1"></span>5.4.1 Error messages

Error messages are messages sent by the system or a program, informing the user of an error that must be corrected in order for the program to keep running. The messages can prompt the user to take action or inform the user of an error that requires rebooting the computer.

Considering the underlying principles of Microsoft voice, translators are encouraged to apply them to ensure target translation is more natural, empathetic and not robot-like.

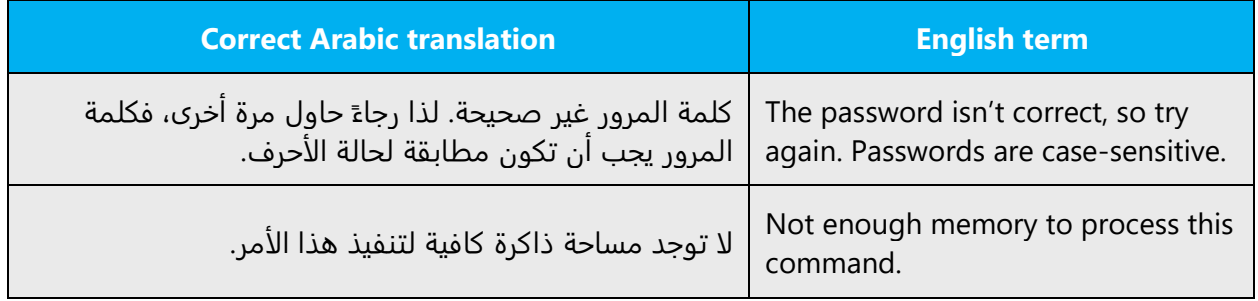

#### **Arabic style in error messages**

It is important to use consistent terminology and language style in the localized error messages, and not just translate them as they appear in the US product.

#### **Standard phrases in error messages**

The phrases below commonly occur in error messages. When you are translating them, try to use the provided target phrases. However, feel free to use other ways to express the source meaning if they work better in the context.

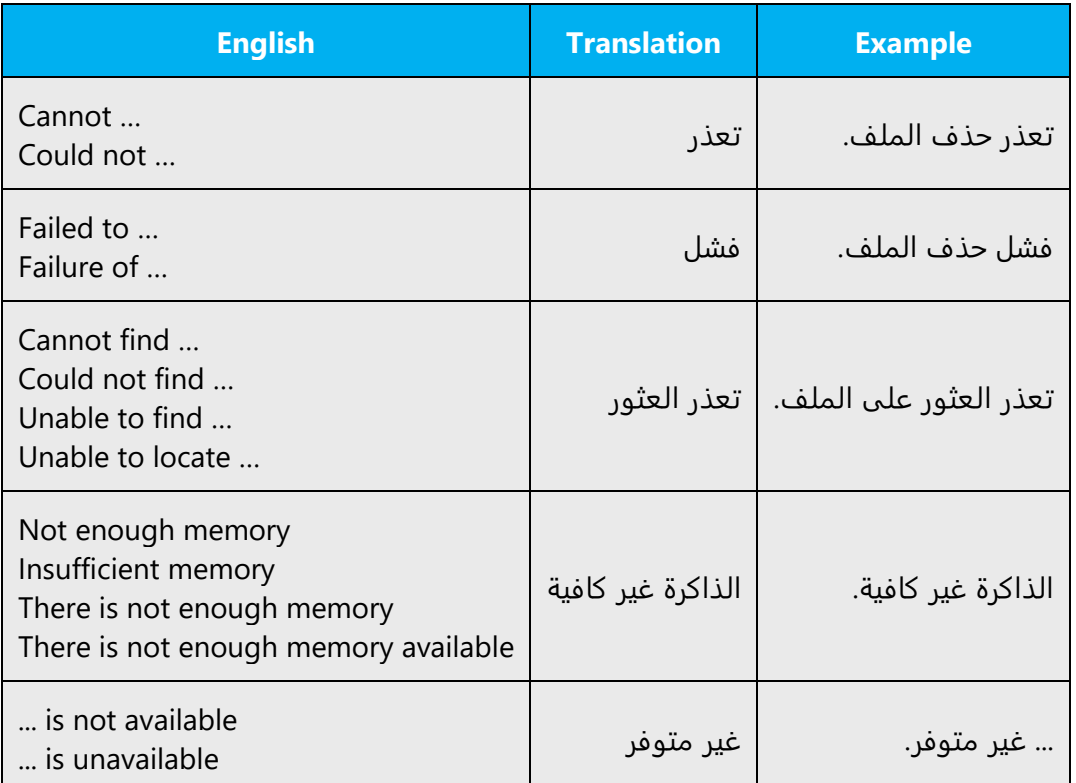

Examples:

#### **Error messages containing placeholders**

When localizing error messages containing placeholders, try to find out what will replace the placeholder. This is necessary to get a grammatically and linguistically correct sentence when the placeholder is replaced with a word or phrase. Note that the letters used in placeholders convey a specific meaning, see examples below:

%d, %ld, %u, and %lu means <number> %c means <letter> %s means <string>

Examples of error messages containing placeholders:

"Checking Web %1!d! of %2!d!" means "Checking Web <number> of <number>." "INI file "%1!-.200s!" section" means "INI file "<string>" section."

#### <span id="page-30-0"></span>5.4.2 Keys

In English, references to key names, like arrow keys, function keys and numeric keys, appear in normal text (not in small caps).

The *keyboard* is the primary input device used for text input in Microsoft Windows. For accessibility and efficiency, most actions can be performed using the keyboard as well. While working with Microsoft software, you use keys, key combinations and key sequences.

In English, references to key names, like arrow keys, function keys and numeric keys, appear in normal text (not in small caps).

Due to the absence of keyboards, and stickers, that have all of the function keys in Arabic, the general rule has been to:

- Keep all the keys in English when they are listed as an action to be done or an instruction to be followed, when directly concerning the user interface.
- Translate them when they occur in a narrative or explanatory manner.

#### **Key names**

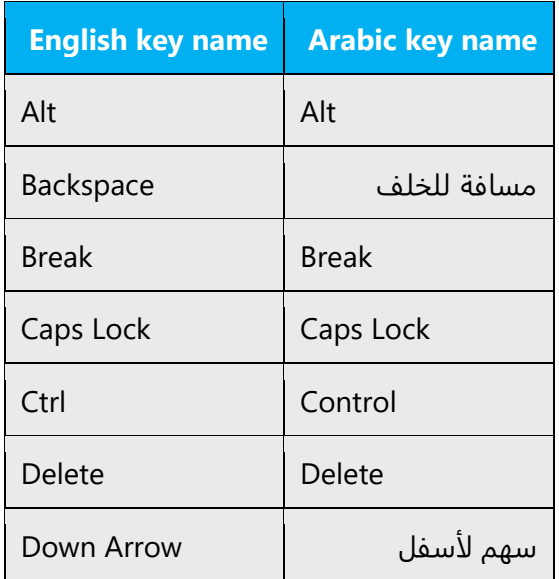

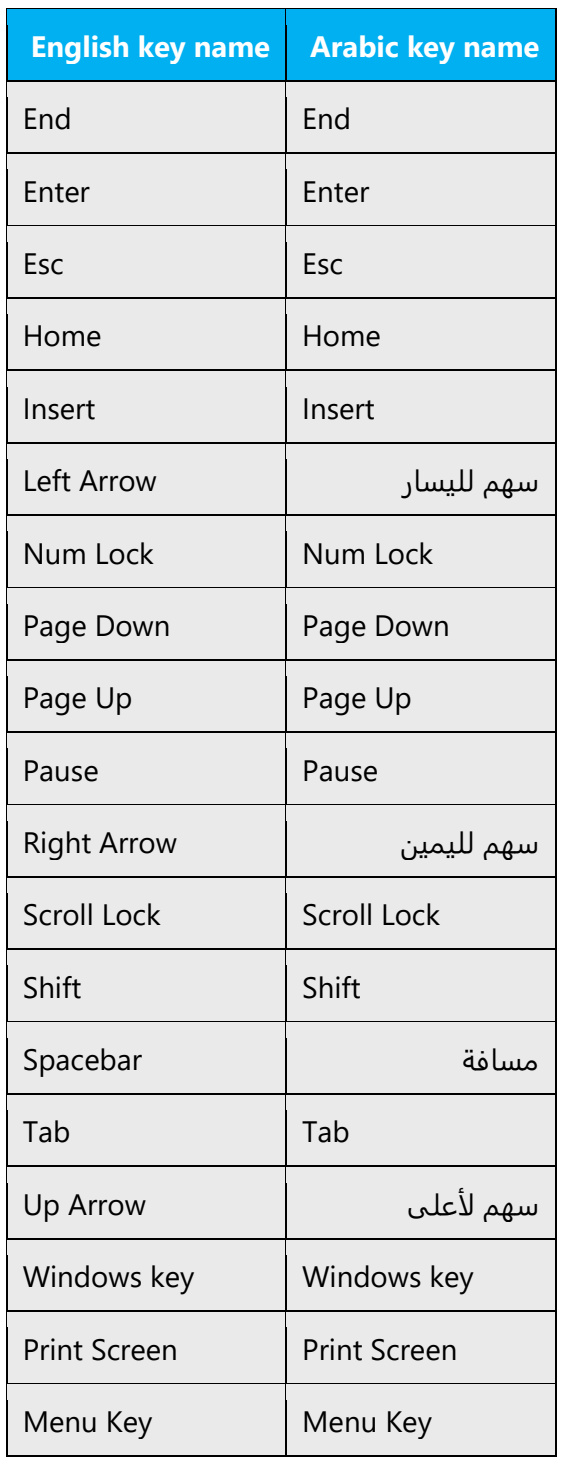

#### <span id="page-31-0"></span>5.4.3 Keyboard shortcuts

Sometimes, there are underlined or highlighted letters in menu options, commands or dialog boxes. These letters refer to keyboard shortcuts, which help the user to perform tasks more quickly. For example, the following menu options:

New Cancel **Options** 

The ampersand (&) is used in the localization of software to designate keyboard shortcuts. A keyboard shortcut is the character that appears underlined on a menu or inside a dialog box.

The general rule is that the keyboard shortcuts should be clearly visible to the user. So it is very important to avoid – whenever possible – using the ampersand on ligatures to designate a keyboard shortcut. This means avoiding the "alef with hamza," for example.

Where the keyboard shortcuts have already been established for commonly used commands such as the File menu, for example, and all its menu commands, the keyboard shortcuts must always remain the same—whenever possible—in all Microsoft products.

- Avoid using & on English abbreviation unless it is necessary (e.g. &TCP/IP), where there is no Arabic alternative or would result in duplication.
- Avoid assigning a keyboard shortcut to the letter أ as the shift key must be used to write it, which contradicts with the shift key needed to assign the hot key. Also, avoid assigning keyboard shortcuts to following characters: ر, ر, و, ر, ن, jand ؤ; as such don't appear properly with keyboard shortcuts assigned to them.
- Avoid using the & with Alef with Hamza under; e.g.; &إدراج.

Sometimes the English uses && representing the meaning of And. This should be replaced with "و."

Content writers usually just refer to "keyboard shortcuts" in content for a general audience. In localization, however, we distinguish the following terms:

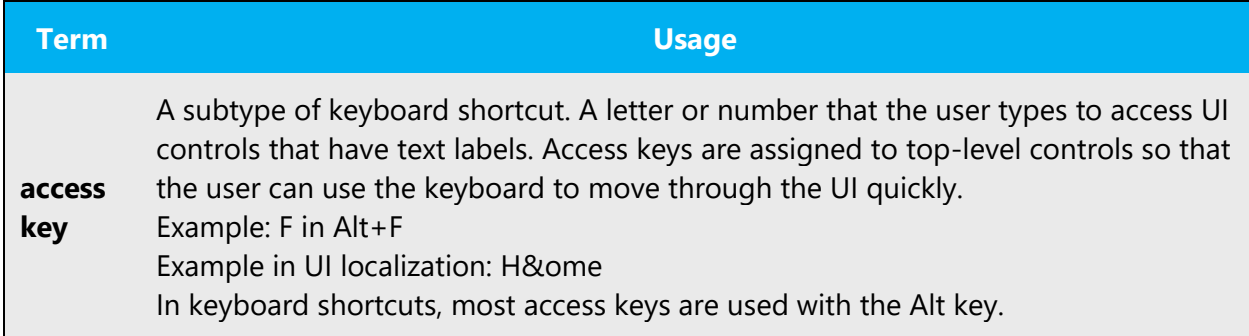

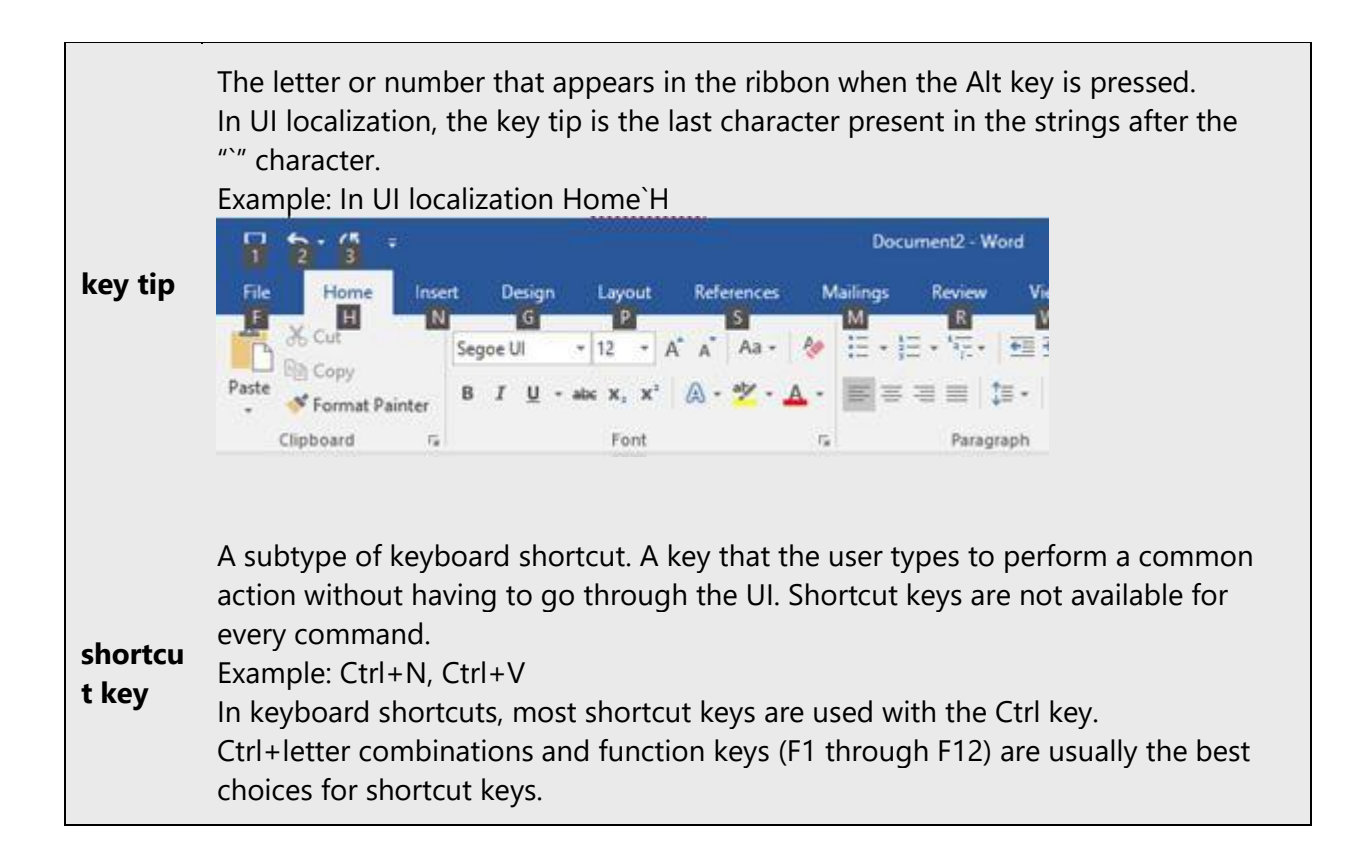

#### <span id="page-33-0"></span>5.4.4 Arrow keys

The arrow keys move input focus among the controls within a group. Pressing the right arrow key moves input focus to the next control in tab order, whereas pressing the left arrow moves input focus to the previous control. Home, End, Up, and Down also have their expected behavior within a group. Users can't navigate out of a control group using arrow keys.

#### <span id="page-33-1"></span>5.4.5 Numeric keypad

It is recommended that you avoid distinguishing numeric keypad keys from the other keys, unless it is required by a given application. If it is not obvious which keys need to be pressed, provide necessary explanations.

#### <span id="page-33-2"></span>5.4.6 Shortcut keys

Shortcut keys are keystrokes or combinations of keystrokes used to perform defined functions in a software application. Shortcut keys replace menu commands and are sometimes given next to the command they represent. While access keys can be

used only when available on the screen, shortcut keys can be used even when they are not accessible on the screen.

# **Standard shortcut keys**

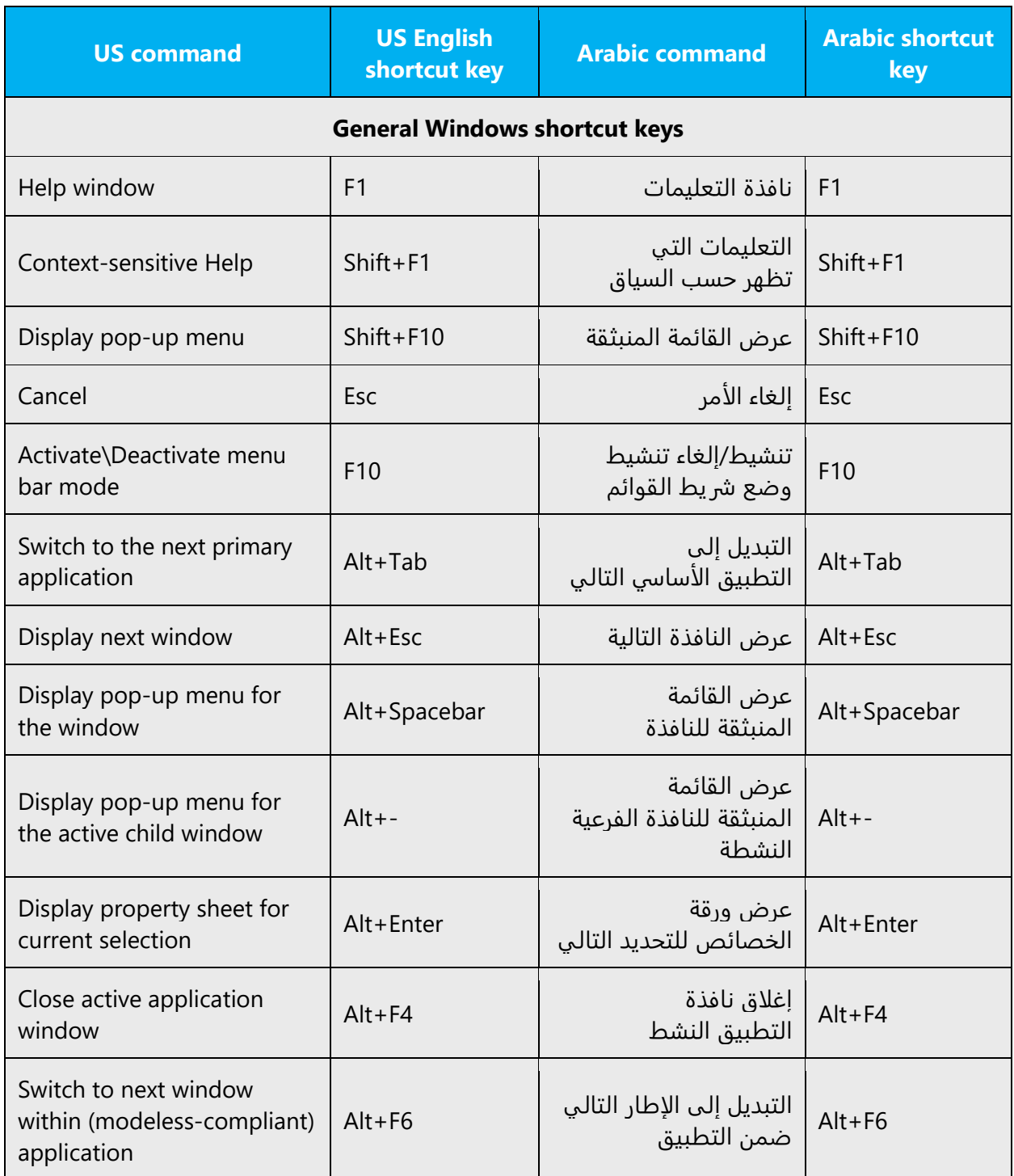

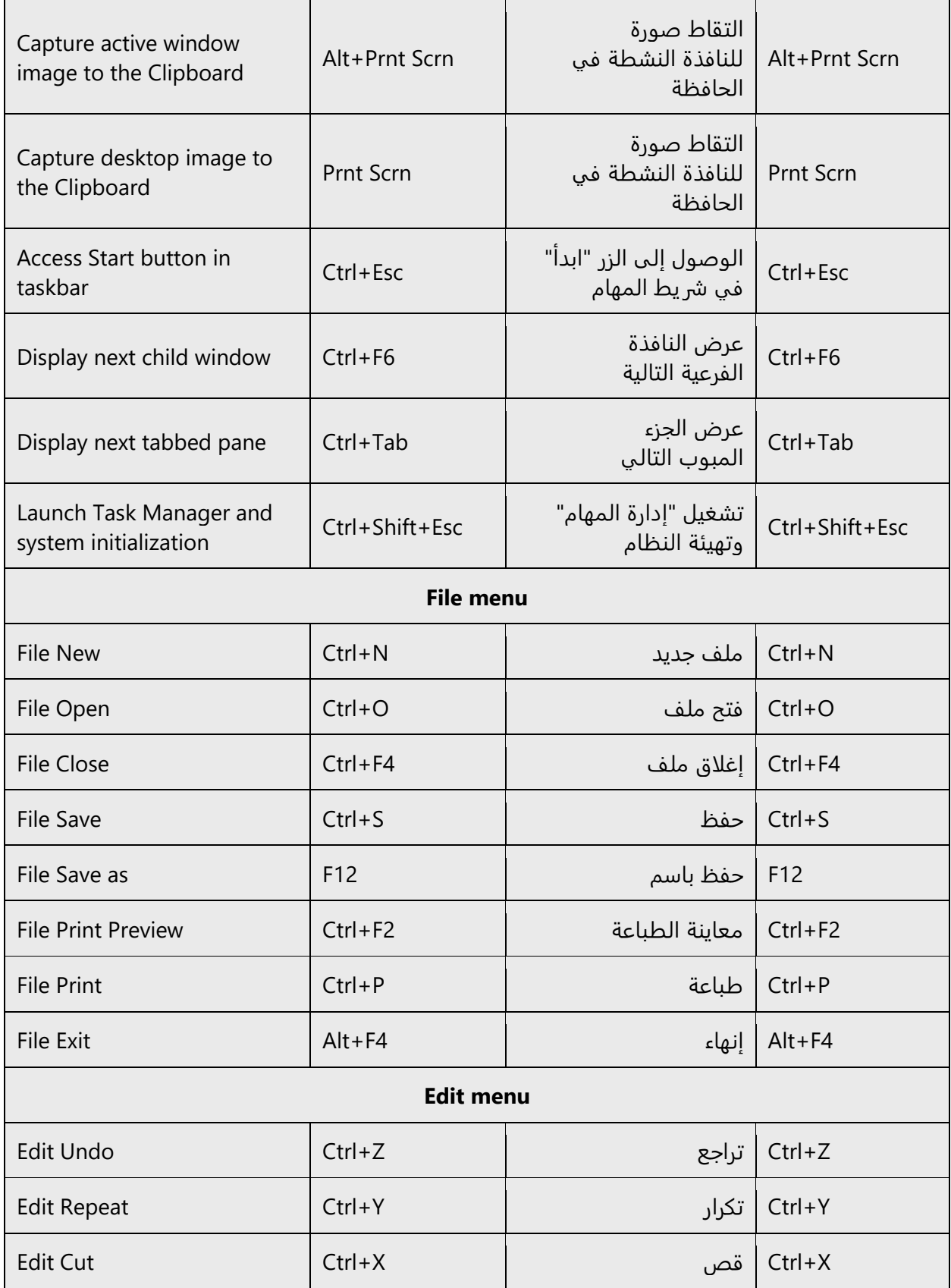

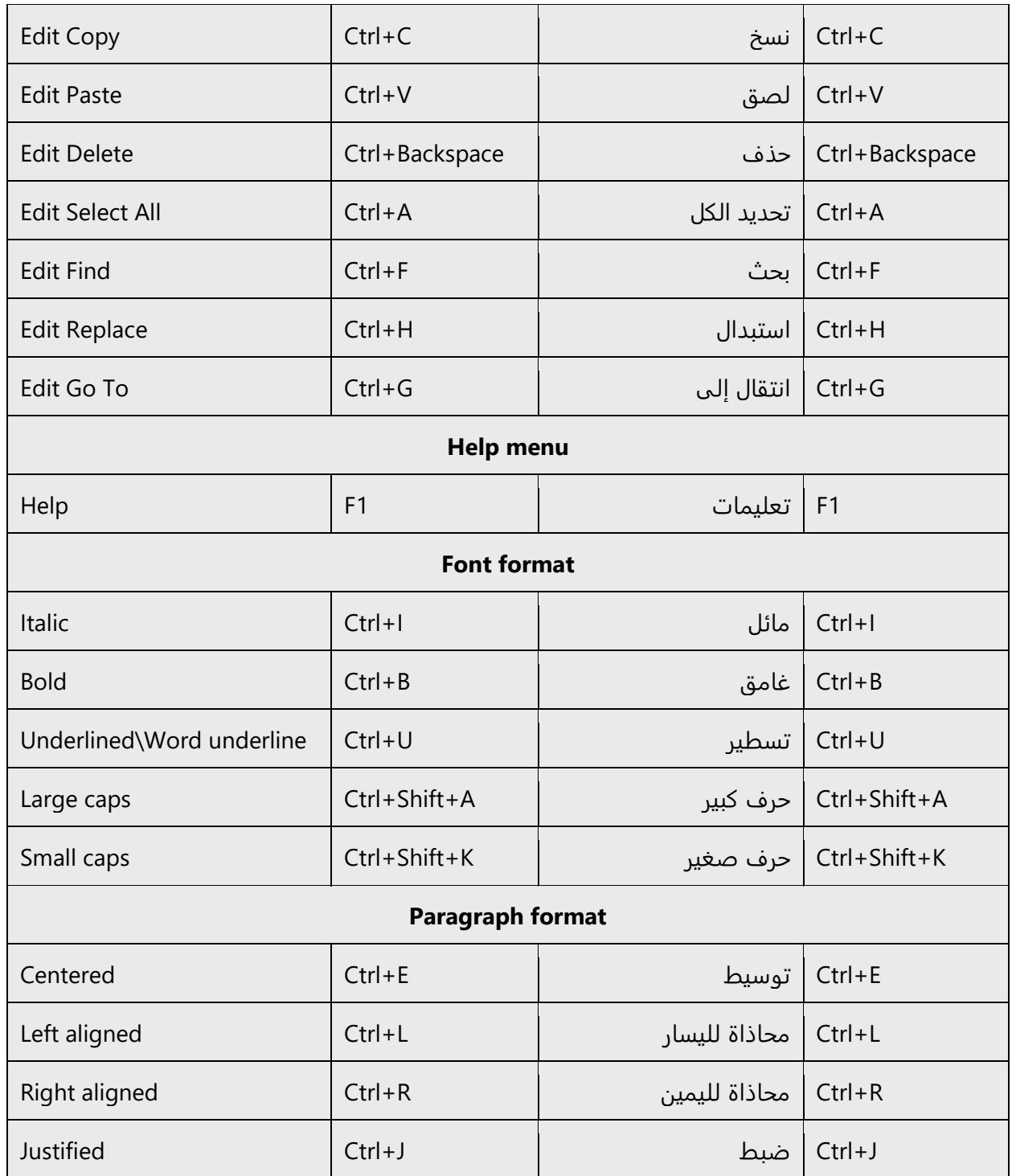

# <span id="page-36-0"></span>5.5 Trademarks

Trademarked names and the name Microsoft Corporation shouldn't be localized unless local laws require translation and an approved translated form of the trademark is available. A list of Microsoft trademarks is available for your reference at the following location:<https://www.microsoft.com/en-us/legal/intellectualproperty/Trademarks/>

### <span id="page-37-0"></span>5.6 Voice video considerations

A good Microsoft voice video addresses only one intent (one customer problem), is not too long, has high audio quality, has visuals that add to the information, and uses the right language variant/dialect/accent in voiceover.

#### **Successful techniques for voicing video content**

- Focus on the intent. Show the best way to achieve the most common task and stick to it.
- Show empathy. Understand and acknowledge the viewer's situation.
- Use SEO (Search Engine Optimization). Include search phrases in the title, description, and headers so that people can easily find the topic.
- Talk to the customer as if (s)he is next to you, watching you explain the content.
- Record a scratch audio file. Check for length, pace and clarity.

#### <span id="page-37-1"></span>5.6.1 English pronunciation

#### **General rules**

Generally speaking, English terms and product names left unlocalized in target material should be pronounced the English way. For instance, Microsoft must be pronounced the English way. However, if your language has an established pronunciation for some common term (such as "server") the local pronunciation should be used.

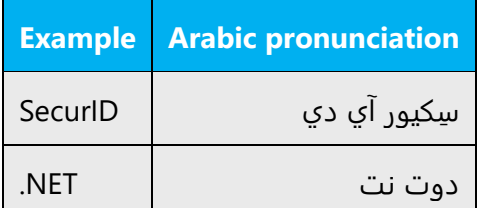

To listen the "Skype" pronunciation click on the picture below.

1 》

#### **Acronyms and abbreviations**

Acronyms are pronounced like real words, adapted to the local pronunciation.

English words and acronyms are pronounced in Arabic the same way they are in English.

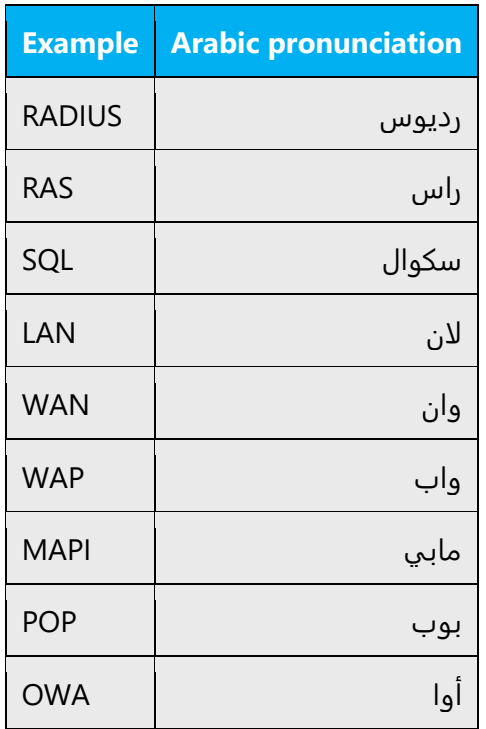

Other abbreviations are pronounced letter by letter.

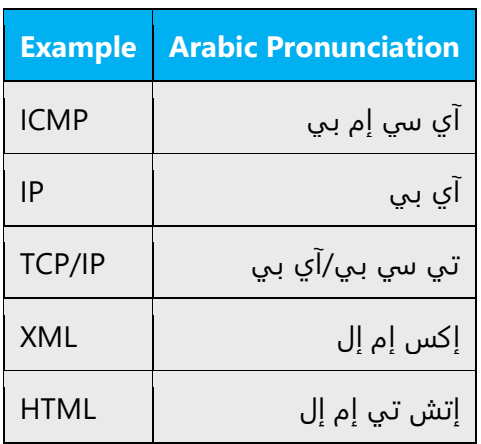

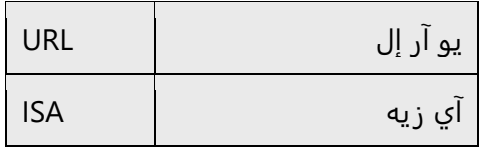

#### **URLs**

"http://" should be left out; the rest of the URL should be read entirely.

"www" should be pronounced as WWW.

The "dot" should be omitted, but can also be read out. If read out, then it must be pronounced the English way.

#### **Punctuation marks**

Most punctuation marks are naturally implied by the sound of voice, e.g. ?!:;

En Dash (–) are used to emphasize an isolated element. It should be pronounced as a comma, i.e. as a short pause.

#### **Special characters**

Pronounce special characters such as  $/\sqrt{2}$  < > + - using the English translations approved in Microsoft Terminology - [Globalization | Microsoft Learn.](https://learn.microsoft.com/en-us/globalization/reference/microsoft-terminology)

#### **Treatment of code and variables (%s and %d)**

Some of the jobs that are sent for translation in HTML or XLS format often include code and variables, which should be included in the translations without being modified.

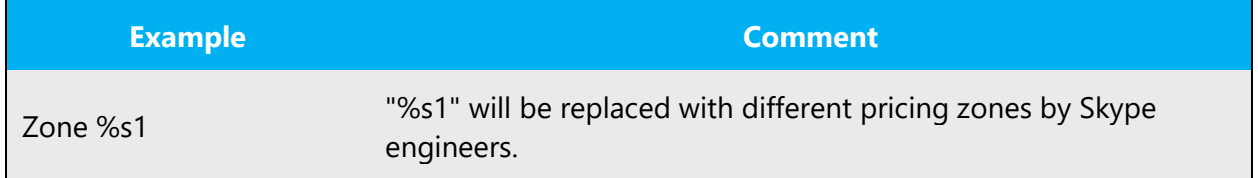

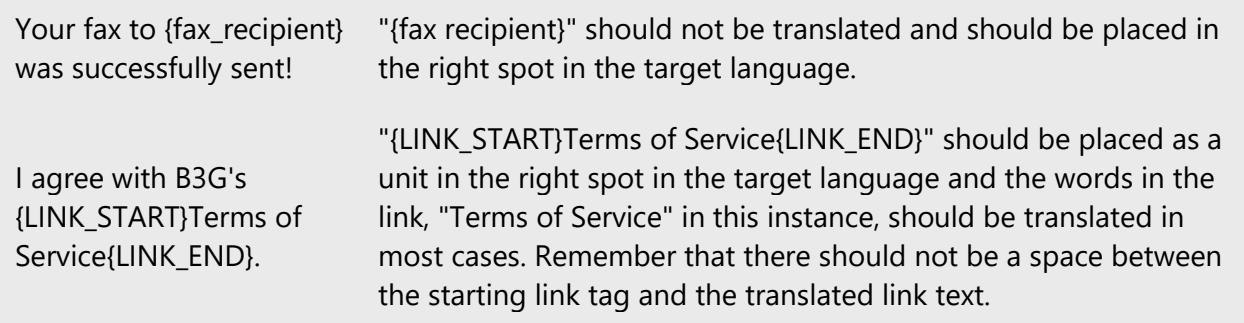

#### <span id="page-40-0"></span>5.6.2 Tone

Use a tone matching the target audience, e.g. more informal, playful and inspiring tone may be used for most Microsoft products, games etc., or formal, informative, and factual in technical texts etc.

#### <span id="page-40-1"></span>5.6.3 Video voice checklist

#### **Topic and script**

- Apply the following Microsoft voice principles:
	- o Single intent
	- o Clarity
	- o Everyday language
	- o Friendliness
	- o Relatable context

#### **Title**

- Includes the intent
- Includes keywords for search

#### **Intro: 10 Seconds to set up the issue**

• Put the problem into a relatable context

#### **Action and sound**

- Keep something happening, both visually and audibly, BUT…
- …maintain an appropriate pace
- Synchronize visuals with voice-over
- Fine to alternate between first and second person
- Repetition of big points is fine

#### **Visuals**

- Eye is guided through the procedure
	- o Smooth, easily trackable pointer motions
	- o Judicious callout use
- Appropriate use of motion graphics and/or branding-approved visuals

#### **Ending**

• Recaps are unnecessary